<span id="page-0-0"></span>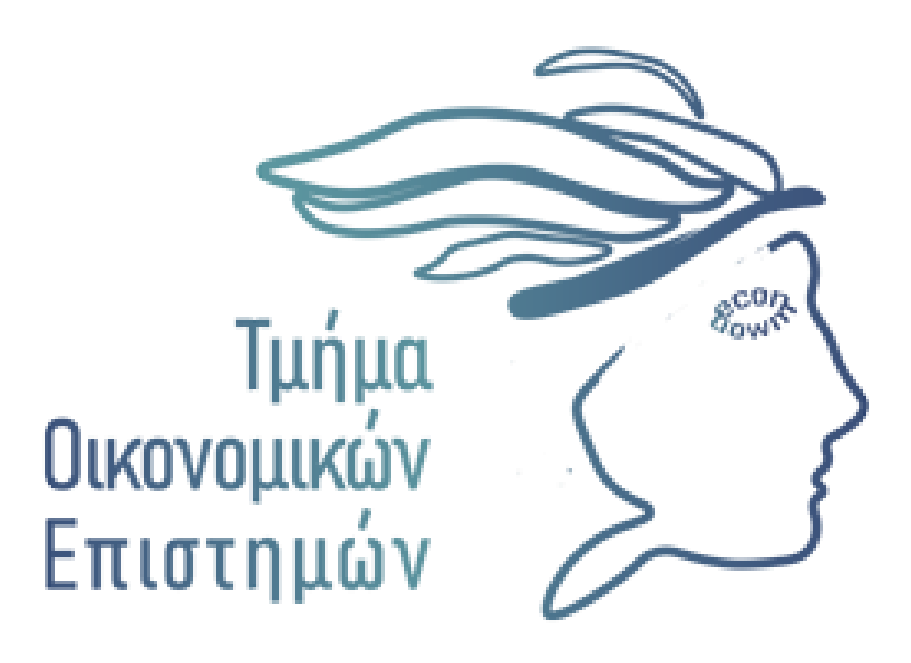

# ΠΑΝΕΠΙΣΤΗΜΙΟ ΔΥΤΙΚΗΣ ΜΑΚΕΔΟΝΙΑΣ

## **ΠΤΥΧΙΑΚΗ ΕΡΓΑΣΙΑ**

**ΤΙΤΛΟΣ: ΚΑΤΑΣΚΕΥΗ ΙΣΤΟΣΕΛΙΔΑΣ ΗΛΕΚΤΡΟΝΙΚΟΥ ΚΑΤΑΣΤΗΜΑΤΟΣ ΕΜΠΟΡΙΑΣ ΗΛΕΚΤΡΟΝΙΚΩΝ ΥΠΟΛΟΓΙΣΤΩΝ**

**ΟΝΟΜΑΤΕΠΩΝΥΜΟ:ΒΑΣΙΛΕΙΟΣ ΣΤΑΥΡΑΚΑΚΗΣ** 

**Α.Μ.: 3563**

**ΕΠΟΠΤΕΥΩΝ ΚΑΘΗΓΗΤΗΣ : ΓΕΩΡΓΙΟΣ ΣΙΣΙΑΣ**

# Περιεχόμενα

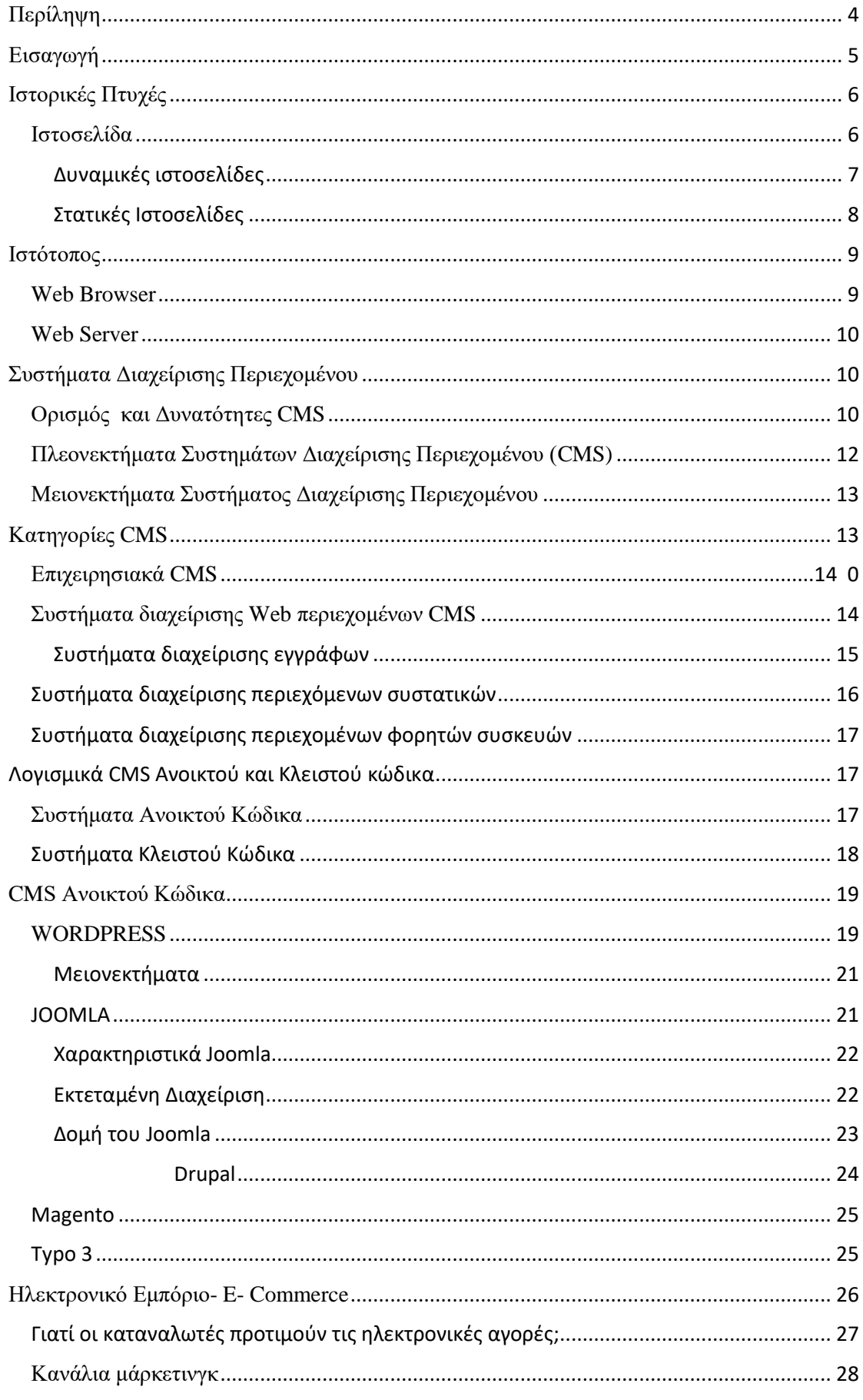

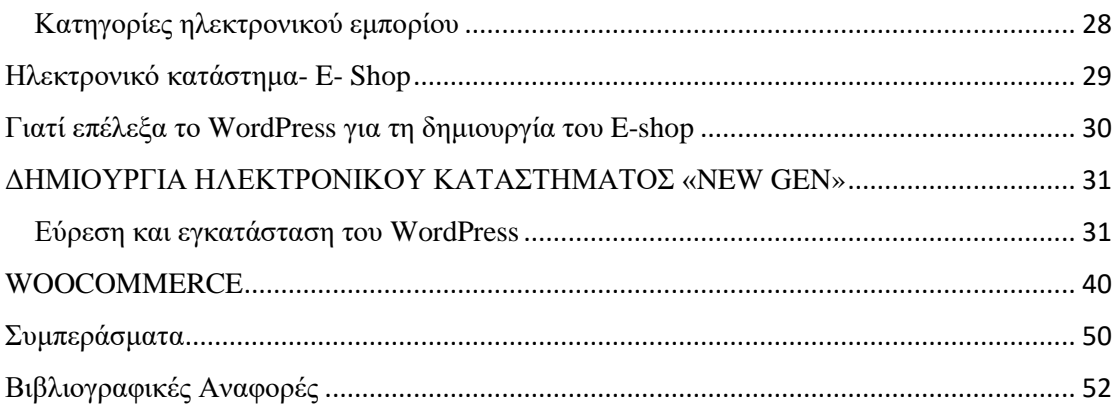

#### <span id="page-3-0"></span>Περίληψη

Η παρούσα πτυχιακή εργασία πραγματοποιήθηκε στα πλαίσια του μαθήματος «Πτυχιακή Εργασία» του Πανεπιστημίου Δυτικής Μακεδονίας, του τμήματος Καστοριάς Διεθνούς Εμπορίου. Σκοπός της παρούσας εργασίας είναι η εικονική δημιουργία ενός ηλεκτρονικού καταστήματος (e-shop) και μίας ιστοσελίδας, μέσω της οποίας θα είναι εφικτή η αγορά ηλεκτρονικών υπολογιστών (Η/Υ). Πιο συγκεκριμένα, στο πρώτο κεφάλαιο γίνεται μια εισαγωγή όσο αναφορά τις ιστορικές πτυχές της ιστοσελίδας, του ιστότοπου και των στατικών ιστοσελίδων. Στη συνέχεια, δίνεται ο ορισμός του Συστήματος Διαχείρισης Περιεχομένου (CMS) και υπογραμμίζονται τα πλεονεκτήματα, τα μειονεκτήματα, οι δυνατότητες και οι κώδικες του Συστήματος. Έπειτα, παρουσιάζονται εκτενώς οι κατηγορίες του Συστήματος Διαχείρισης Περιεχομένου, και επεξηγούνται τα CMS ανοικτού κώδικα. Προχωρώντας, δίνεται ο ορισμός του ηλεκτρονικού εμπορίου και οι κατηγορίες, ενώ, παράλληλα παρουσιάζεται και το ηλεκτρονικό κατάστημα. Επιπλέον, περιγράφεται λεπτομερώς ο τρόπος δημιουργίας της ιστοσελίδας και του εικονικού ηλεκτρικού καταστήματος. Κλείνοντας, υπογραμμίζονται τα συμπεράσματα της πτυχιακής εργασίας και παρατίθενται οι βιβλιογραφικές αναφορές.

ΛΕΞΕΙΣ- ΚΛΕΙΔΙΑ: Σύστημα Διαχείρισης Περιεχομένου, ιστοσελίδα, ηλεκτρονικό εμπόριο, ηλεκτρονικό κατάστημα, Wordpress, Woocommerce.

#### <span id="page-4-0"></span>[Εισαγωγή](#page-0-0)

Η σύγχρονη εποχή χαρακτηρίζεται από ραγδαία ανάπτυξη κυρίως του τεχνολογικού τομέα. Η ταχεία ανάπτυξη των τεχνολογιών πληροφορικής αλλά και επικοινωνίας έχει συμβάλλει στην τεράστια άνοδο του βιοτικού επιπέδου του ανθρώπου. Στα πλαίσια τεχνολογικής επανάστασης, έχουν επέλθει τις τελευταίες δεκαετίες ριζικές αλλαγές και στον επιχειρηματικό κόσμο, καθώς, πλέον, οι επιχειρήσεις έχουν πολλαπλές ευκαιρίες και οφέλη ως προς την καλύτερη οργάνωσή τους, την εξυπηρέτηση των πελατών τους, αλλά και γενικότερα στην προώθηση της ανταγωνιστικότητας και της καινοτομίας (Arvanitis, 2005).

Πιο συγκεκριμένα, το ηλεκτρονικό εμπόριο ή αλλιώς e-commerce, ορίζεται ως «το σύνολο των ηλεκτρονικών συναλλαγών μεταξύ επιχειρήσεων και χρηστών του Διαδικτύου» (Chaffey, 2008, σελ. 39). Αποτελεί το βασικό τομέα εφαρμογής των Τεχνολογιών Πληροφορικής και Επικοινωνιών, έχει βελτιώσει σε πολύ σημαντικό βαθμό τον τρόπο με τον οποίο λειτουργούν οι επιχειρήσεις, έχει βοηθήσει στην οικονομική τους άνθιση, αλλά και γενικότερα στην διεθνοποίησής τους (Ognori & Migiro, 2010).

Κύριοι στόχοι των επιχειρήσεων μέσω του ηλεκτρονικού εμπορίου είναι, λοιπόν, τόσο η υποστήριξη και εξυπηρέτηση των πελατών όσο και η προώθηση των προϊόντων τους μέσα από τη δημιουργία ''έξυπνων'' ιστοσελίδων. Επιπλέον, η δημιουργία του συμβάλλει στην αύξηση των εσόδων της επιχείρησης, καθώς ο καταναλωτής έχει οπτική επαφή με το προϊόν που επιθυμεί να αγοράσει, ενώ παράλληλα μειώνεται το κόστος και ενισχύεται και η εικόνα του καταστήματος. Επιπλέον, δίνεται η δυνατότητα στις επιχειρήσεις να επεκταθούν με ελάχιστο κόστος σε γεωγραφικές περιοχές, οι οποίες στο παρελθόν δεν ήταν φυσικά προσβάσιμες.

Από την άλλη πλευρά, το ηλεκτρονικό εμπόριο έχει διευκολύνει εξίσου τους καταναλωτές, οι οποίοι μπορούν πλέον να ανατρέξουν στην ιστοσελίδα του καταστήματος, όλο το εικοσιτετράωρο, καθημερινά και να επιλέξουν μεγάλη γκάμα από προϊόντα σε καταστήματα είτε του εσωτερικού είτε του εξωτερικού. Επιπλέον, ο καταναλωτής έχει τη δυνατότητα με μεγάλη ευκολία και από οποιοδήποτε μέρος, να συγκρίνει προϊόντα, τιμές, να παραγγείλει άμεσα τα προϊόντα που επιθυμεί αλλά και να τα αποθηκεύσει για μελλοντική αγορά στο καλάθι αγορών του.

Ένα ακόμα θετικό του ηλεκτρονικού εμπορίου είναι το γεγονός ότι οι πελάτες έχουν την δυνατότητα να βλέπουν το προϊόν που επιθυμούν να αγοράσουν και να συγκρίνουν τα χαρακτηριστικά του. Τέλος, δίνεται η δυνατότητα συμμετοχής σε online συζητήσεις, ώστε να ενημερώνονται ή και να ανταλλάσσουν απόψεις σχετικές με τα προϊόντα, αλλά και μία μεγάλη διαλλακτικότητα ως προς τον τρόπο πληρωμής μέσω πιστωτικής κάρτας ή και Paypal.

#### <span id="page-5-0"></span>Ιστορικές Πτυχές

Το Διαδίκτυο έκανε την εμφάνισή του στις αρχές της δεκαετίας του 1960, καθώς οι Ηνωμένες Πολιτείες της Αμερικής, δημιούργησαν ένα δίκτυο που αποτελούνταν από διάφορους κόμβους ανά τον κόσμο, με σκοπό να μην έχει τη δυνατότητα η Σοβιετική Ένωση να εξουδετερώσει τις επικοινωνίες τους σε έναν παγκόσμιο πόλεμο (Chaffey, 2008). Πρόδρομος του Διαδικτύου αποτέλεσε το Advanced Research Projects Agency Network (APRANET), ενώ από τις αρχές του 1990 πραγματοποιούνταν οι πρώτες παραγγελίες- πωλήσεις μέσω τηλεφώνου.

Όπως αναφέρει ο Chaffey (2008), η τεχνολογία, η οποία έδωσε τη δυνατότητα στους κατασκευαστές να επικοινωνήσουν με τους πωλητές και τους αγοραστές ήταν η Electronic Data Interchange (EDI), ενώ, τέλος, κατά τον Shim et al., (2000), πάνω από 100.000 επιχειρήσεις χρησιμοποιούσαν εκείνη την περίοδο τη συγκεκριμένη τεχνολογία μεταξύ των επικοινωνιών τους.

#### <span id="page-5-1"></span>Ιστοσελίδα

Ο όρος «ιστοσελίδα» αναφέρεται σε ένα αρχείο, στο οποίο εμπεριέχονται πληροφορίες που είναι προορισμένες για δημοσίευση και η πρόσβαση σε αυτή είναι εφικτή μέσα από ένα web browser. Τις περισσότερες φορές οι πληροφορίες της είναι γραμμένες σε HTML, XHTML, PHP, CSS, JANASCRIPT, MYSQL και JQUERY και περιέχει ένα σύνολο από πληροφορίες όπως το βίντεο, ο ήχος, τα κείμενα, τα γραφικά, οι φωτογραφίες, τα χρώματα αλλά και γενικά διάφορα αρχεία (Ince, 2001).

Οι επισκέπτες των ιστοσελίδων ονομάζονται web- clients, και έχουν την ικανότητα να εναλλάσσονται μεταξύ των μέσω ενός «κλικ». Η δημιουργία μιας ιστοσελίδας αποτελεί μια πολύ εύκολη διαδικασία, τις πιο πολλές φορές χωρίς χρηματική επιβάρυνση. Ωστόσο, υπάρχουν και προγράμματα επί πληρωμή, αλλά και αυτοματοποιημένοι μηχανισμοί κατασκευής ιστοσελίδων, οι οποίες επιτρέπουν στους χρήστες να δημιουργούν προσωπικές και εμπορικές ιστοσελίδες χωρίς κόπο. Τέλος, υπάρχουν και πολλές εταιρείες που αναλαμβάνουν τη δημιουργία ιστοσελίδων, που στόχο έχουν την παρότρυνση των πελατών σε νέες αγορές προϊόντων, τα λεγόμενα eshop.

Οι ιστοσελίδες διακρίνονται σε δύο κατηγορίες, τις δυναμικές και τις στατικές.

#### <span id="page-6-0"></span>Δυναμικές ιστοσελίδες

Η δυναμική ιστοσελίδα είναι μια ιστοσελίδα που παράγεται και προβάλλεται στον χρήστη κατά την επίσκεψή του, χρησιμοποιώντας δεδομένα που προέρχονται από μια βάση δεδομένων ή άλλες πηγές. Αυτό σημαίνει ότι το περιεχόμενο και οι πληροφορίες που εμφανίζονται σε μια δυναμική ιστοσελίδα μπορεί να αλλάξουν ανάλογα με τις ενέργειες του χρήστη, τις εισόδους του σε φόρμες, τις προτιμήσεις του και άλλες παραμέτρους.

Για την δημιουργία και λειτουργία μιας δυναμικής ιστοσελίδας, χρησιμοποιούνται γλώσσες προγραμματισμού και τεχνολογίες όπως η PHP, η Ruby on Rails, η Python, το JavaScript και άλλες. Αυτές οι τεχνολογίες επιτρέπουν στην ιστοσελίδα να αλληλεπιδρά με τον χρήστη, να αποθηκεύει δεδομένα σε βάσεις δεδομένων, να διαχειρίζεται δυναμικό περιεχόμενο και να προσαρμόζεται σε διάφορες συνθήκες και αιτήσεις.

Οι δυναμικές ιστοσελίδες είναι πολύ δημοφιλείς για τις δυνατότητές τους στο να παρέχουν εξατομικευμένο περιεχόμενο, δυνατότητες συναλλαγών, διαχείριση χρηστών και πολλές άλλες λειτουργίες που απαιτούν δυναμική αλληλεπίδραση με τον χρήστη.

Αντίθετα με τις στατικές, οι δυναμικές ιστοσελίδες δεν κατασκευάζονται τόσο εύκολα. Επίσης, δεν περιορίζονται στην HTML και τη CSS. Όπως αναφέρει ο Okin (2005), ωστόσο, υπάρχουν αρκετά κομμάτια της σελίδας που θα χρησιμοποιηθεί η HTML. Σκοπός των δυναμικών ιστοσελίδων είναι να δημιουργηθεί ένας διαδραστικός ιστότοπος με διαδραστικές λειτουργίες, όπως για παράδειγμα οι φόρμες επικοινωνίας και τα πεδία αναζήτησης.

Σύμφωνα με τον Lomax (1997) η σύνδεση των δυναμικών ιστοσελίδων πραγματοποιείται μέσω μίας βάσης δεδομένων. Μέσω της βάσης δεδομένων ο χρήστης μπορεί να αποθηκεύσει και να ανακαλέσει πληροφορίες όποτε επιθυμεί. Για το λόγο αυτό καθίστανται ιδιαίτερα λειτουργικές προς τον χρήστη. Τέλος είναι απολύτως κατάλληλες για όλους όσοι επιθυμούν να δημιουργήσουν ηλεκτρονικά καταστήματα. Από την άλλη πλευρά, βέβαια, κοστίζουν περισσότερο συγκριτικά με τις στατικές για να κατασκευαστούν. Επίσης, τόσο για την κατασκευή όσο και για τη διαχείριση είναι απαραίτητη η βοήθεια ενός ειδικού προγραμματιστή. Τέλος, πολλές φορές λόγω του όγκου των διαδραστικών δυνατοτήτων, αργούν να «φορτώσουν».

#### <span id="page-7-0"></span>Στατικές Ιστοσελίδες

Μια στατική ιστοσελίδα είναι μια ιστοσελίδα που δημιουργείται και αποθηκεύεται στον διακομιστή του διαδικτύου με σταθερό, αμετάβλητο περιεχόμενο. Αυτό σημαίνει ότι οι πληροφορίες που εμφανίζονται στη σελίδα παραμένουν σταθερές και δεν αλλάζουν αυτόματα με βάση τις ενέργειες του χρήστη. Η στατική ιστοσελίδα αποτελείται συνήθως από στατικά αρχεία HTML, CSS και εικόνες, και οι αλλαγές στο περιεχόμενο της απαιτούν χειροκίνητη επεξεργασία και ενημέρωση από τον διαχειριστή της ιστοσελίδας. Ενώ η κατασκευή τους είναι πολύ εύκολη, ωστόσο, η ανανέωσή τους είναι πολύπλοκη, ιδιαίτερο για έναν χρήστη που είναι αρχάριος.

Για την αλλαγή του περιεχομένου πρέπει πρώτα να επιλέξουμε το ιδανικό πρόγραμμα που μας δίνει την δυνατότητα διαμόρφωσης και επεξεργασίας, και έπειτα να τις αποθηκεύσουμε και να τις κάνουμε προσθήκη στο web. Η διαδικασία είναι αρκετά απαιτητική και χρειάζονται απαραίτητες γνώσεις.

Βέβαια, για να δημιουργηθεί μία στατική ιστοσελίδα, δεν απαιτείται ιδιαίτερη γνώση, καθώς υπάρχει η δυνατότητα κλωνοποίησης και αποθήκευσής της σε όσους εξυπηρετητές θέλουμε. Ακόμα, παρέχεται συγκεκριμένος αριθμός αρχείων συγκεκριμένης δομής, που ένας αρχάριος χρήστης μπορεί να χρησιμοποιήσει. Συνεπώς, δεν είναι αναγκαία η εκμάθηση ενός εξειδικευμένου λογισμικού για την επεξεργασία των αρχείων. Επιπλέον, η φιλοξενία σε έναν εξυπηρετητή είναι οικονομική, ενώ, τέλος οι φυλλομετρητές φορτώνονται με γρήγορο ρυθμό. Το γεγονός αυτό οφείλεται στο ότι η σχεδίασή τους είναι απλή και δεν αλληλεπιδρούν με λειτουργίες, με εξαίρεση ορισμένους υπερσυνδέσμους οι οποίοι βοηθούν στην περιήγηση ανάμεσα στις σελίδες.

Από την άλλη πλευρά, η διαδραστικότητα μεταξύ χρήστη και στατικής ιστοσελίδας δεν είναι εύκολη, καθώς σε περίπτωση μεγάλων αριθμών στατικών ιστοσελίδων, προκύπτουν ενδεχόμενα λάθη κατά την ανακατεύθυνση, τη σύνταξη και την υλοποίησή τους. Σε αντίστοιχες περιπτώσεις προτείνεται η χρήση εργαλείων που αυτοματοποιούν τις διαδικασίες.

Ένα ακόμα μειονέκτημα των στατικών ιστοσελίδων είναι το γεγονός ότι χωρίς τις απαραίτητες γνώσεις, ο χρήστης δε μπορεί να πραγματοποιήσει αλλαγές και θα χρειαστεί η βοήθεια από καταρτιζόμενο προγραμματιστή. Το βασικότερο μειονέκτημα είναι πως δεν είναι κατάλληλες για κατασκευές ηλεκτρονικών καταστημάτων, γιατί χρειάζεται ξεχωριστή σελίδα για το κάθε προϊόν χωριστά, κάτι που είναι πολύ χρονοβόρο. Κλείνοντας, μπορεί το κόστος κατασκευής να είναι μικρό, ωστόσο, πρέπει να συνυπολογίζεται και το μελλοντικό κόστος σε περίπτωση μελλοντικών αλλαγών πάνω σε αυτές.

#### <span id="page-8-0"></span>Ιστότοπος

Το σύνολο των ιστοσελίδων, των εικόνων, των βίντεο και των ψηφιακών στοιχείων που είναι συνδεδεμένα μεταξύ τους με υπερσυνδέσεις και περιγράφουν μια δραστηριότητα, ονομάζονται ιστότοποι. Το σύνολο των ιστοτόπων που υπάρχουν αποτελούν τον παγκόσμιο ιστό. Μέσω του ιστότοπου οι χρήστες του διαδικτύου μπορούν να δημιουργήσουν οποιουδήποτε είδους περιεχομένου στις ιστοσελίδες τους, είτε επαγγελματικές, είτε προσωπικές, είτε ενός οργανισμού ή μιας ομάδας.

#### <span id="page-8-1"></span>Web Browser

Τα προγράμματα που μας επιτρέπουν να βλέπουμε σελίδες στο διαδίκτυο, ονομάζονται WEB BROWSERS. Χαρακτηριστικό είναι το γεγονός ότι ο κάθε web browser έχει τις δικές του δυνατότητες και επεκτάσεις, επιτρέποντας στους χρήστες να εναλλάσσουν τις ιστοσελίδες μέσω των υπερσυνδέσμων γρήγορα και εύκολα. Οι φυλλομετρητές για να προβάλλουν τις ιστοσελίδες κάνουν χρήση τη γλώσσα μορφοποίησης HTM. Το γεγονός αυτό έχει ως αποτέλεσμα η ιστοσελίδα να εμφανίζεται διαφορετικά στον εκάστοτε browser.

Οι πιο δημοφιλείς web browsers είναι:

- $\div$  Google Chrome (80,3%)
- $\div$  Mozilla Firefox (9.6%)
- $\div$  Microsoft Edge (3,6%)
- $\div$  Safari (3.3%)
- $\div$  Opera (1,7%)

Οι παραπάνω web browsers διανέμονται χωρίς καμία χρηματική επιβάρυνση και έτσι ο κάθε χρήστης μπορεί εύκολα να επιλέξει τον καταλληλότερο για την περιήγησή του, ώστε η πλοήγηση στο διαδίκτυο να είναι πιο ευχάριστη.

#### <span id="page-9-0"></span>Web Server

Προκειμένου να λειτουργήσει ένας ιστότοπος, θα πρέπει να είναι αποθηκευμένος σε κάποιο Web Server. Στην ουσία πρόκειται για τον υπολογιστή που έχει ως στόχο τη δημοσίευση ιστοσελίδων στο ίνερνετ. Οι δύο βασικοί web servers είναι ο Apache, που τις πιο πολλές φορές χρησιμοποιεί λειτουργικό σύστημα Linux, και ο IIS που χρησιμοποιεί λειτουργικό σύστημα Windows.

#### <span id="page-9-1"></span>Συστήματα Διαχείρισης Περιεχομένου

Σε αυτό το κεφάλαιο, αναλύεται το θεωρητικό υπόβαθρο των σύγχρονων τεχνολογιών που υπάρχουν στα συστήματα διαχείρισης περιεχομένου. Αρχικά, δίνεται ο ορισμός ενός συστήματος διαχείρισης περιεχομένου, ενώ ταυτόχρονα παρουσιάζονται οι δυνατότητές του. Επιπλέον, υπογραμμίζονται τα πλεονεκτήματα αλλά και τα μειονεκτήματα του συστήματος και παρεντίθενται τα πιο γνωστά συστήματα διαχείρισης περιεχομένου στην αγορά.

Ιδιαίτερη βαρύτητα δίνεται στον ανοικτό και κλειστό κώδικα, τονίζοντας παράλληλα και τα πλεονεκτήματα και μειονεκτήματα του κάθε κώδικα ξεχωριστά.

#### <span id="page-9-2"></span>Ορισμός και Δυνατότητες CMS

Το σύστημα διαχείρισης περιεχομένου (Content Management System ή CMS στα αγγλικά) είναι ένα λογισμικό που χρησιμοποιείται για τη δημιουργία, τη διαχείριση και τη δημοσίευση περιεχομένου στον ιστό (Mauthe & Thomas, 2004). Οι τροποποιήσεις αυτές μπορούν να γίνουν από οποιονδήποτε υπολογιστή, ο οποίος είναι συνδεδεμένος στο διαδίκτυο, χωρίς να έχει ειδικά εγκατεστημένα προγράμματα, μέσω ενός φυλλομετρητή ιστοσελίδων (browser).

Τα συστήματα αυτά, προσφέρουν διάφορες διαδικασίες, ώστε να γίνεται εφικτή η διαχείριση της ροής εργασιών σε ένα συνεργατικό πλαίσιο. Αξίζει να σημειωθεί ότι οι διαδικασίες αυτές, οι οποίες μπορεί να είναι είτε χειροκίνητες είτε βασισμένες σε υπολογιστή, σχεδιάζονται έτσι, ώστε να προσφέρουν βελτιωμένη επικοινωνία μεταξύ των χρηστών, αύξηση της συμμετοχής και να πραγματοποιείται έλεγχος της πρόσβασης σε δεδομένα με βάση τους ρόλους των χρηστών.

Επιπλέον, ο τρόπος με τον οποίο σχεδιάζονται εξυπηρετεί στην εύκολη αποθήκευση, αλλά και ανάκτηση των δεδομένων, καθώς και στην εύκολη σύνταξη των εκθέσεων. Τέλος, τα CMS είναι εξαιρετικά χρήσιμα για ιστοσελίδες που χρειάζονται συχνές ενημερώσεις περιεχομένου όπως ειδήσεων, εφημερίδων, πρακτορεία ειδήσεων, αγγελιών εργασίας, διαφημίσεις, όρους και συμβόλαια, ακόμα και χάρτες και οδηγίες κατεύθυνσης (Aumuller & Rahm, 2007), καθώς επιτρέπουν στους χρήστες με ελάχιστη τεχνική γνώση να διαχειρίζονται τον ιστότοπό τους χωρίς την ανάγκη να απασχολούν προγραμματιστές.

Η γκάμα των δεδομένων ενός CMS είναι ευρεία και περιλαμβάνει έγγραφα, ταινίες, εικόνες, αριθμούς τηλεφώνων και επιστημονικά δεδομένα. Χρησιμοποιούνται για αποθήκευση, έλεγχο, αναθεώρηση, εμπλουτισμό και τεκμηρίωση. Επιπλέον, διευκολύνουν τη διαχείριση των περιεχομένων και την εμφάνιση είτε νέων ιστότοπων είτε παλαιών ενημερωμένων. Είναι σημαντικά γιατί αποτελούν τη βάση ενός ιστότοπου, καθώς συγκεντρώνουν το κείμενο, τις εικόνες, τη διαδρομή URL, και τις συνδέσεις μιας ιστοσελίδας(Befa, Kontopoulos, Bassiliades, Berberidis, & Vlahavas, 2010).

Έτσι, δίνεται η δυνατότητα στους διαχειριστές του συστήματος να μπορούν να διαχειρίζονται τον δικτυακό τόπο χωρίς να γίνεται χρήση γλωσσών προγραματισμού, με αποτέλεσμα τα συστήματα διαχείρισης περιεχομένου να δημιουργούνται φιλικά προς τις μηχανές αναζήτησης, αλλά και να επιτρέπουν εύκολα τη δημοσίευση πληροφοριών (Browning and Lowndes, 2001).

Στην εικόνα 1 φαίνεται ο τρόπος με τον οποίο δουλεύει ένα σύστημα διαχείρισης περιεχομένων.

11

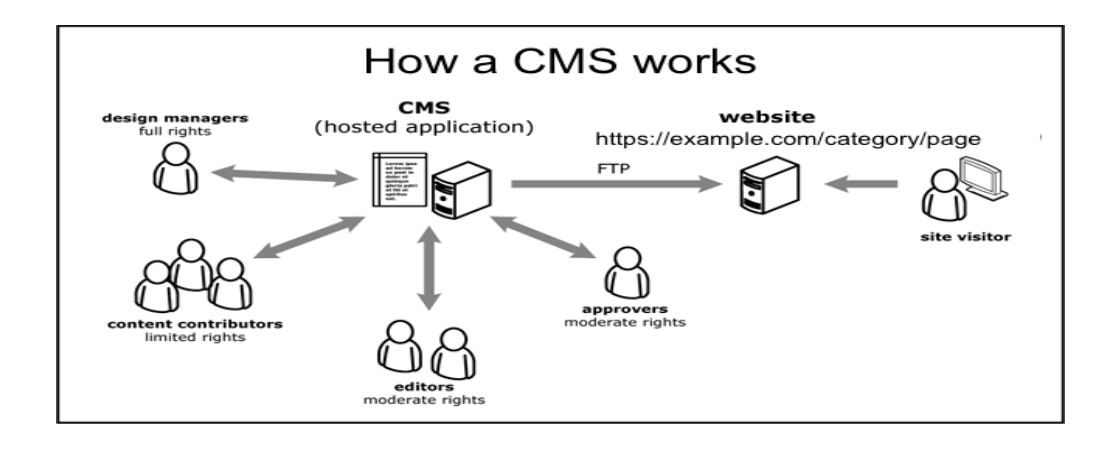

<span id="page-11-0"></span>Πλεονεκτήματα Συστημάτων Διαχείρισης Περιεχομένου (CMS)

Ένα από τα σημαντικότερα πλεονεκτήματα των CMS είναι το γεγονός ότι επιτρέπουν οποιαδήποτε τροποποίηση ή διαχείριση του περιεχομένου μιας διαδικτυακής ιστοσελίδας, από οποιοδήποτε μέρος και οποιαδήποτε χρονική στιγμή. Αυτό, δίνει τη δυνατότητα την άμεση και έγκυρη

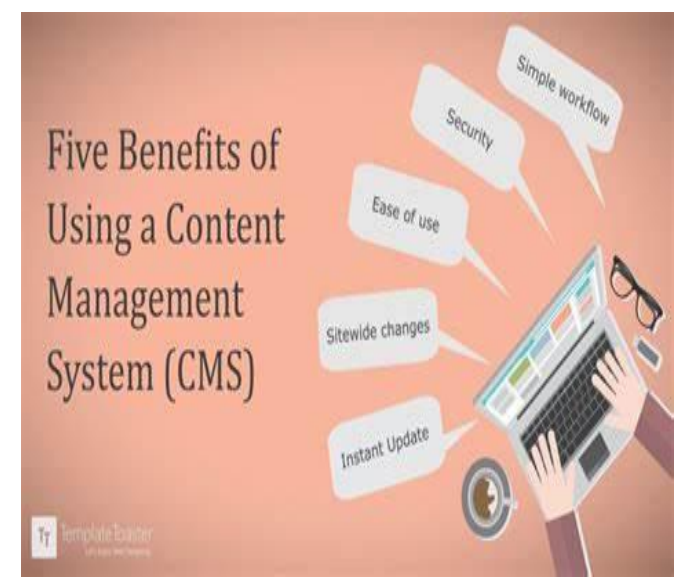

επικαιροποίηση της ιστοσελίδας, από οποιονδήποτε χρήστη, ακόμα και ανειδίκευτο.

Επίσης, προφέρεται μια μεγάλη γκάμα θεμάτων και πρόσθετων, τις περισσότερες φορές, δωρεάν, κάνοντας την ιστοσελίδα πιο ελκυστική αλλά και πιο λειτουργική. Παράλληλα, διατηρείται η συνοχή όσο αναφορά το σχεδιασμό, καθώς τόσο το περιεχόμενο όσο και ο σχεδιασμός της ιστοσελίδας αποτελούν διαφορετικές λειτουργίες, οι οποίες αποθηκεύονται ξεχωριστά. Ακόμα, ο χρήστης μπορεί εύκολα να αναζητά το περιεχόμενο που θέλει στην ιστοσελίδα. Αυτό, έχει ως αποτέλεσμα να δίνεται η δυνατότητα εύκολης τροποποίησης του περιεχομένου.

Ένα εξίσου σημαντικό πλεονέκτημα, αποτελεί το γεγονός ότι το ίδιο το σύστημα χειρίζεται τα τεχνικά μέρη του συστήματος, ενώ το σύστημα για την πλοήγηση στην ιστοσελίδα είναι κάτι που μας επιτρέπει να δημιουργούμε ιστοσελίδες με μεγάλη ευκολία. Τέλος, όλα τα δεδομένα της ιστοσελίδας αποθηκεύονται εξ αρχής σε μια βάση δεδομένων. Η βάση δεδομένων «χτίζεται» στην αρχή της πρώτης σύνδεσης με το σύστημα διαχείρισης περιεχομένου και, έπειτα ό,τι και να εισάγουμε στην ιστοσελίδα μας μεταγενέστερα αποθηκεύεται αυτόματα εκεί και δεν απαιτείται περεταίρω ενέργεια για να την επικαιροποιήσουμε.

Με τη δημιουργία της βάσης δεδομένων, ο χρήστης μπορεί να χρησιμοποιεί τα δεδομένα της ιστοσελίδας οπουδήποτε και με οποιονδήποτε τρόπο, δημιουργώντας ταυτόχρονα αντίγραφα ασφαλείας, με σκοπό της προστασία των δεδομένων.

#### <span id="page-12-0"></span>Μειονεκτήματα Συστήματος Διαχείρισης Περιεχομένου

Παρότι το σύστημα διαχείρισης περιεχομένου λειτουργεί θετικά και προς όφελος των επιχειρήσεων και των επιχειρηματιών, πολλές φορές, ωστόσο, ενέχει και ορισμένους κινδύνους. Αρχικά, αν και είναι ένα σύστημα το οποίο χρησιμοποιείται εύκολα ακόμα και από ανειδίκευτους χρήστες, υπάρχει ο κίνδυνος μη σωστής χρήσης λόγω έλλειψης τεχνικών γνώσεων, καθώς μόνο οι Web σχεδιαστές γνωρίζουν τον τον τρόπο με τον οποίο μπορεί να καλυφθεί ο κενός χώρος και να τοποθετηθούν τα περιεχόμενα, οι εικόνες και τα σχέδια. Η άγνοια σχετικά με τα συστήματα διαχείρισης περιεχομένων, μπορεί να οδηγήσει σε μειωμένη ποιότητα του δικτυακού τόπου, και κατ επέκταση μείωση επισκεψιμότητας της ιστοσελίδας από επισκέπτες- πελάτες.

Ένα εξίσου σημαντικό θέμα, είναι πως τα συστήματα διαχείρισης περιεχομένου κεντρίζουν το ενδιαφέρον πολλών spammers και hackers. Πάρα το γεγονός ότι αυτά τα συστήματα είναι απαραίτητα για πολλούς ιστοτοπους και επιχειρήσεις, μπορούν επίσης να αποτελούν στόχο για ανενδιαφέροντους ατίθασους χρήστες, όπως τους scammers. Οι scammers μπορούν να εκμεταλλευτούν ασφαλείς ευκαιρίες που προσφέρουν τα CMS για να προβάλουν ανεπιθύμητο περιεχόμενο, να προσποιηθούν ότι είναι άλλοι χρήστες ή να πραγματοποιήσουν άλλες επιθέσεις.

#### <span id="page-12-1"></span>Κατηγορίες CMS

Όπως αναφέρουν οι Smith & McKeen (2003), υπάρχουν διάφοροι τύποι συστημάτων διαχείρισης περιεχομένου για διαφορετικούς τύπους περιεχομένων, όπως παραδείγματος χάρη τα βίντεο, τα γραφικά, blogs, κείμενα. Ωστόσο, οι πέντε βασικές κατηγορίες CMS με βάση τη χρήση τους είναι οι εξής:

- **Επιχειρησιακά CMS (Enterprise CMS- ECMS)**
- **Συστήματα διαχείρισης Web περιεχομένων CMS (Web CMS- WCMS)**
- **Συστήματα διαχείρισης εγγράφων (Document management system- DMS)**
- **Συστήματα διαχείρισης περιεχομένων συστατικών ( Component content management system- CCMS)**
- **Συστήματα διαχείρισης περιεχομένων φορητών συσκευών (Mobile content management system)**

#### <span id="page-13-0"></span>Επιχειρησιακά CMS

Ένα επιχειρησιακό σύστημα διαχείρισης περιεχομένων (ECMS) χρησιμοποιείται κυρίως για έγγραφα, περιεχόμενα, λεπτομέρειες και εγγραφές που αφορούν τις οργανωτικές διαδικασίες μιας επιχείρησης (Smith & McKeen, 2003). Κύριος σκοπός είναι να γίνεται διαχείριση μη δομημένων περιεχομένων της επιχείρησης, που είναι σε διάφορες θέσεις και μορφές. Μέσω αυτών των συστημάτων είναι εύκολο στις επιχειρήσεις να χειρίζονται μεγάλες σε όγκο πληροφορίες που αφορούν την επιχείρηση άμεσα, όπως είναι τα αρχεία, οι εργαζόμενοι, και τα περιουσιακά στοιχεία.

Τα πλεονεκτήματα των επιχειρησιακών συστημάτων είναι πολλαπλά. Αρχικά, μειώνουν τη γραφειοκρατία και τον κίνδυνο ελλιπούς γραφειοκρατίας. Επίσης, προσφέρεται η δυνατότητα παρακολούθησης του κύκλου ζωής ενός εγγράφου καθώς υποβάλλεται σε μια σειρά διαδικασιών, όπως τη σύλληψη, την επεξεργασία, τη διατήρηση και την παράδοση. Τέλος, προσφέρεται η δυνατότητα άμεσης πρόσβασης σε πληροφορίες, ενώ, το πιο βασικό, η εταιρεία μπορεί άμεσα να αξιολογεί την αποτελεσματικότητα και την παραγωγικότητά της.

#### <span id="page-13-1"></span>Συστήματα διαχείρισης Web περιεχομένων CMS

Το σύστημα διαχείρισης web περιεχομένων είναι ένα CMS το οποίο έχει σχεδιαστεί για να είναι πιο εύκολη και άμεση η δημοσίευση web περιεχομένων σε ιστοσελίδες και φορητές συσκευές, ακόμα και από χρήστες οι οποίοι δεν έχουν τις απαραίτητες τεχνικές γνώσεις για αποστολή περιεχομένων ή και αρχείων ( Jaskolski, Sakowisz, & Napieralski, 2007).

Στις αρχές της δεκαετίας του 1990, οι χρήστες μπορούσαν να ενημερώσουν άμεσα περιεχόμενα με διάφορα προγράμματα από τη Microsoft και τη Lotus με Online τρόπο και χωρίς υποστήριξη. Πλέον, δεδομένου ότι έχουν γίνει πολλές αλλαγές, τα CMS έχουν χρησιμοποιηθεί σε πολλούς τομείς της αγοράς, ένας από αυτούς είναι το το marketing. Ταυτόχρονα έχουν γίνει πιο περίπλοκα , ενώ οι χρήστες μπορούν να χειριστούν κείμενο, εικόνες, έγγραφα, κινήσεις, ήχους αλλά και βίντεο. Υπάρχουν πολλά συστήματα διαχείρισης Web περιεχομένου ανοικτού και κλειστού κώδικα, με τον ανοικτό κώδικα να κυριαρχεί ως προς τα εμπορικά διαθέσιμα πακέτα.

#### <span id="page-14-0"></span>Συστήματα διαχείρισης εγγράφων

Ένα σύστημα διαχείρισης εγγράφων (Document Management System - DMS) είναι μια εφαρμογή ή λογισμικό που σχεδιάστηκε για την αποτελεσματική αποθήκευση, διαχείριση, αναζήτηση, και διανομή ηλεκτρονικών εγγράφων και αρχείων. Τα συστήματα διαχείρισης εγγράφων βοηθούν τις επιχειρήσεις και τους οργανισμούς να οργανώσουν και να διαχειριστούν την πληροφορία τους πιο αποτελεσματικά. Αυτά τα συστήματα προσφέρουν πολλά οφέλη, όπως:

- Αποθήκευση και Οργάνωση: Επιτρέπουν την ασφαλή αποθήκευση των εγγράφων σε ψηφιακή μορφή και τη δημιουργία δομημένων αρχείων και φακέλων για την ευκολότερη οργάνωση.
- Αναζήτηση: Παρέχουν ισχυρά εργαλεία αναζήτησης για τη γρήγορη εντοπισμό εγγράφων με βάση κριτήρια όπως τίτλος, κείμενο, κατηγορία, και άλλα.
- Πρόσβαση: Επιτρέπουν την πρόσβαση σε εγγράφα από οπουδήποτε μέσω διαδικτύου, βοηθώντας στην αποκέντρωση της πρόσβασης.
- Έλεγχος Έκδοσης: Παρέχουν δυνατότητες διαχείρισης των εκδόσεων των εγγράφων για την αποφυγή σύγχυσης και εκδόσεων που δεν είναι ενημερωμένες.
- Ασφάλεια: Προστατεύουν τα εγγράφα από μη εξουσιοδοτημένη πρόσβαση μέσω συστημάτων ασφαλείας και δικαιωμάτων πρόσβασης.
- Συνεργασία: Παρέχουν εργαλεία για τη συνεργασία πάνω σε έγγραφα, συμπεριλαμβανομένης της δυνατότητας σχολίων και αναθεώρησης.

 Συμμόρφωση: Βοηθούν τους οργανισμούς να συμμορφώνονται με τους κανονισμούς και τους νόμους που αφορούν τη διαχείριση εγγράφων, όπως η GDPR (Γενική Κανονιστική Διάταξη για την Προστασία των Δεδομένων).

Ενώ τα πρώτα συστήματα διαχείρισης ηλεκτρονικών εγγράφων είτε αναπτύχθηκαν για να διαχειρίζονται συγκεκριμένους τύπους αρχείων, είτε έναν περιορισμένο αριθμό μορφών αρχείων, έπειτα εμφανίστηκε ένα νέο στυλ συστήματος, για τα ηλεκτρονικά έγγραφα, συνεργατικά εργαλεία, ασφάλεια και αρχεία που δημιουργούνταν από υπολογιστές και αποθηκεύονταν σε τοπικά συστήματα χρηστών.

#### <span id="page-15-0"></span>Συστήματα διαχείρισης περιεχόμενων συστατικών

Ένα σύστημα διαχείρισης περιεχομένων συστατικών (Content Management System - CMS) είναι ένα λιγότερο γνωστό λογισμικό που χρησιμοποιείται για τη δημιουργία, τη διαχείριση και τη δημοσίευση ψηφιακού περιεχομένου, όπως κείμενο, εικόνες, βίντεο, ηχητικά αρχεία και άλλα. Αυτό το περιεχόμενο μπορεί να είναι ιστοσελίδες, εφαρμογές, blogs, e-commerce καταστήματα, και άλλα.

Ένα CMS παρέχει συνήθως τα ακόλουθα χαρακτηριστικά:

- 1. **Ευκολία χρήσης**: Οι μη τεχνικοί χρήστες μπορούν να δημιουργήσουν, να επεξεργαστούν και να διαχειριστούν περιεχόμενο χωρίς εξειδικευμένες τεχνικές γνώσεις.
- 2. **Διαχείριση Περιεχομένου**: Επιτρέπει τη δημιουργία, επεξεργασία και διαγραφή περιεχομένου, καθώς και τη διαχείριση αρχείων.
- 3. **Συνεργασία**: Πολλοί χρήστες μπορούν να συνεργάζονται για τη δημιουργία περιεχομένου, με διαφορετικά επίπεδα πρόσβασης.
- 4. **Διαχείριση Συστατικών**: Τα συστατικά όπως εικόνες, βίντεο και αρχεία μπορούν να διαχειρίζονται εύκολα και να ενσωματώνονται στο περιεχόμενο.
- 5. **Σχεδιασμός Προτύπων**: Παρέχει τη δυνατότητα ορισμού προτύπων σχεδιασμού για την ομοιομορφία του περιεχομένου.

Τα συστήματα αυτά είναι ιδανικά για εταιρείες που έχουν ευρύ φάσμα περιεχομένου που απευθύνεται σε ένα ευρύ κοινό και περιλαμβάνει υποστήριξη, κατάρτιση, marketing, διαφήμιση και το ανθρώπινο δυναμικό.

#### <span id="page-16-0"></span>Συστήματα διαχείρισης περιεχομένων φορητών συσκευών

Το σύστημα διαχείρισης περιεχομένων φορητών υπολογιστών (mobile content management system (MCMS) ) είναι ένας τύπος συστήματος διαχείρισης περιεχομένων που είναι ικανό να αποθηκεύει και να παρέχει περιεχόμενα και υπηρεσίες σε φορητές συσκευές. Ενδεικτικά παραδείγματα αποτελούν τα κινητά τηλέφωνα smartphone και τα PDA.

Αξίζει να σημειωθεί πως υπάρχει περιορισμός στην παράδοση περιεχομένων σε φορητές συσκευές, όπως ο μικρός αποθηκευτικός χώρος , η μικρή οθόνη και το περιορισμένο εύρος ζώνης. Εκτός όμως από τα αρνητικά, τα δύο μεγάλα πλεονεκτήματα είναι τα εξής: αρχικά ότι έχουν την ικανότητα να προσαρμόζονται, ώστε να ταιριάζουν στις ανάγκες μιας συγκεκριμένης φορητής συσκευής και στοχευμένο περιεχόμενο. Αυτό σημαίνει ότι οι χάρτες, το GPS, οι ειδήσεις και οι διαφημίσεις είναι προσβάσιμες εύκολα με βάση την τοποθεσία του χρήστη τη δεδομένη στιγμή.

#### <span id="page-16-1"></span>Λογισμικά CMS Ανοικτού και Κλειστού κώδικα

Τη σύγχρονη εποχή υπάρχει στην αγορά μεγάλη ποικιλία στα συστήματα διαχείρισης περιεχομένων. Τα συστήματα χωρίζονται σε δύο κατηγορίες ανάλογα με τον λόγο για τον οποίον χρησιμοποιούνται, σε ανοιχτού και κλειστού κώδικα. Τα συστήματα ανοιχτού κώδικα μπορούν να βρεθούν και να εγκατασταθούν ευκολά στο ιντερνέτ . Αντίθετα, τα συστήματα κλειστού κώδικα είναι εμπορικά και κοστίζουν (Benevolo & Negri, 2007).

#### <span id="page-16-2"></span>Συστήματα Ανοικτού Κώδικα

Τα συστήματα διαχείρισης περιεχομένου Ανοικτού Κώδικα ορίζονται και ως συστήματα με λογισμικό χωρίς χρέωση και μπορούν να εγκατασταθούν εύκολα αλλά και να διαχειριστούν από ανθρώπους που δεν έχουν εξειδικευμένες γνώσεις. Τα συστήματα που ανήκουν στους ανοιχτούς κώδικες κάνουν χρήση συγκεκριμένων κωδικοποιήσεων με σκοπό τη δημιουργία δικτυακών τόπων, ώστε να μπορούν να τους μετατρέπουν σε κλειστό λογισμικό.

Το λογισμικό ανοιχτού κώδικα δίνει τη δυνατότητα στους χρήστες να ελέγξουν και να αξιοποιήσουν τις πληροφορίες και τις δυνατότητες που του παρέχει ο κώδικας. Επιπλέον δεν υπάρχει κάποιο κόστος όσο αναφορά τις άδειες χρήσης του, ενώ, παράλληλα, προσφέρει ευελιξία όπως την προσθήκη μιας λειτουργίας και την τροποποίηση ή μεταπώληση του κώδικα. Τέλος, ο χρήστης μπορεί να βρει και να διορθώσει τυχόν λάθη που μπορεί θα εντοπίσει στον κώδικα, παρέχοντας βοήθεια στους υπόλοιπους χρήστες, οι οποίοι θα τον χρησιμοποιήσουν μελλοντικά, να αποφύγουν αυτά τα λάθη, βελτιώνοντας την εμπειρία.

Από την άλλη πλευρά, στα συστήματα ανοικτού κώδικα υπάρχουν και ορισμένα μειονεκτήματα. Αρχικά, οι κώδικες ανοιχτού κώδικα CMS δεν έχουν εμπορική υποστήριξη όπως οι εμπορικοί κώδικες, όπως επίσης υστερούν και σε ευελιξία και ευκολία στη χρήση. Επιπλέον, παρόλο που η λήψη του είναι δωρεάν, δεν συμβαίνει το ίδιο κα με τη διαχείριση, τη συντήρηση και τη διαμόρφωση από τους χρήστες. Τέλος, για την προσαρμογή του χρειάζεται προγραμματιστής, ενώ οι hackers μπορούν να εκμεταλλευτούν τα πιθανά κενά ασφαλείας.

#### <span id="page-17-0"></span>Συστήματα Κλειστού Κώδικα

Ο ορισμός συστημάτων διαχείρισης περιεχομένων κλειστού κώδικα αναφέρεται σε λογισμικά που επιτρέπουν τη δημιουργία, τη διαχείριση και τη δημοσίευση περιχεομένου σε ιστοσελίδες ή εφαρμογές, αλλά ο πηγαίος κώδικας τους δεν είναι προσβάσιμος για το κοινό. Αυτά τα CMS είναι συνήθως εμπορικά προϊόντα που αναπτύσσονται από εταιρίες και πωλούνται με άδεια χρήσης.

Οι χρήστες αγοράζουν ή αδειοδοτούν αυτά τα συστήματα για να διαχειριστούν το περιχεόμενο τους σε ιστοσελίδες, ηλεκτρονικά καταστήματα και άλλες πλατφόρμες. Τα CMS κλειστού κώδικα συνήθως προσφέρουν πλούσιες λειτουργίες, εύκολη χρήση και υποστήριξη από τους παρόχους τους.

Το βασικότερο πλεονέκτημα είναι συνήθως η ευκολία χρήσης και η προστασία από τυχόν ασφαλιστικά και αποδοτικά προβλήματα για τους μη τεχνικούς χρήστες και τις επιχειρήσεις. Τα κλειστά CMS σχεδιάζονται συνήθως για την ευκολία χρήσης από μη τεχνικούς χρήστες. Έχουν διεπαφές χρήστη που είναι φιλικές προς τον χρήστη και επιτρέπουν στους χρήστες να δημιουργούν, να επεξεργάζονται και να δημοσιεύον περιεχόμενο χωρίς να χρειάζεται να γνωρίζουν τεχνικές πληροφορίες.

Συνήθως παρέχουν επαγγελματική υποστήριξη από τους δημιουργούς τους ή από εξειδικευμένους παρόχους υπηρεσιών. Αυτό σημαίνει ότι οι χρήστες μπορούν να αναμένουν γρήγορη αντιμετώπιση προβλημάτων και ενημερώσεις για την ασφάλεια και τη λειτουργικότητα του λογισμικού.

Παράλληλα ο κώδικας είναι κλειστός, οι εξωτερικοί χρήστες δεν έχουν πρόσβαση σε αυτόν, πράγμα που μπορεί να βοηθήσει στην προστασία από πιθανές ασφαλιστικές προβληματικές τροποποιήσεις ή επιθέσεις.

Από την άλλη πλευρά, ότι ένα CMS είναι κλειστού κώδικα δεν σημαίνει ότι είναι απαραίτητα δωρεάν. Η τιμολόγηση για ένα κλειστό CMS μπορεί να ποικίλει ανάλογα με την εταιρεία ή τον πάροχο του λογισμικού και τις άδειες χρήσης που προσφέρουν. Ορισμένα είναι εμπορικά προϊόντα και απαιτούν πληρωμή για την χρήση τους, ενώ άλλα μπορεί να προσφέρουν δωρεάν έκδοση με περιορισμένες λειτουργίες, άλλα να έχουν προαιρετικές πληρωμές για πρόσθετες λειτουργίες ή υποστήριξη.

Συνήθως, η τιμολόγηση των κλειστών CMS περιλαμβάνει ένα μοντέλο συνδρομής ή άδειας χρήσης, όπου οι χρήστες πληρώνουν ετήσιες ή μηνιαίες προσφορές για να έχουν πρόσβαση στο λογισμικό και να λάβουν υποστήριξη και ενημερώσεις.

#### <span id="page-18-0"></span>CMS Ανοικτού Κώδικα

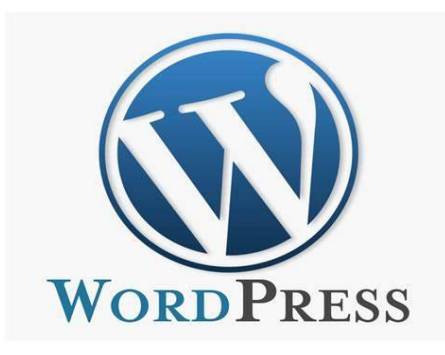

#### <span id="page-18-1"></span>**WORDPRESS**

Το Wordpress είναι ένα εξειδικευμένο εργαλείο για την κατασκευή ιστοσελίδων που προσφέρει μία ευρεία γκάμα από πρόσθετα (plugin). Οι χρήστες έχουν την δυνατότητα να αλλάζουν τη θέση διαφόρων

στοιχείων του γραφικού περιβάλλοντος χωρίς να επέμβουν στον κώδικα HTML. Επίσης, υποστηρίζει τα πρότυπα Trackback & Pingback για την προβολή συνδέσμων προς άλλους ιστότοπους. Όσο αναφορά τη δημιουργία, τη χρήση και την τροποποίηση

μιας ιστοσελίδας, αποτελεί ένα από τα πιο απλά Συστήματα Διαχείρισης Περιεχομένων, καθώς έχει εγκατασταθεί ένα ευρύ φάσμα εφαρμογών.

Επιπλέον, δίνει την δυνατότητα σε οποιονδήποτε χρήστη να πραγματοποιήσει με τον κώδικά του όσες αλλαγές, τροποποιήσεις, επεκτάσεις και χρήσεις για εμπορικά έργα επιθυμεί, χωρίς να χρειάζεται αμοιβή άδειας. Το Wordpress έχει μια μεγάλη γκάμα από βασικές λειτουργίες από τις οποίες οι πιο σημαντικές είναι:

- Δίνεται η δυνατότητα εύκολης διαχείρισης μη ιστολογικού περιεχομένου.
- Υπάρχουν χιλιάδες δωρεάν επεκτάσεις (plugins) και θέματα (themes) που επιτρέπουν την χρήση και την προσαρμογή των ιστοσελίδων σύμφωνα με τις εκάστοτε ανάγκες του χρήστη
- Παρέχει υψηλό επίπεδο ασφάλειας, έναντι πιθανών επιθέσεων χάκερ. Επίσης είναι πλήρως συμβατό με την καινούργια νομοθεσία για την διασφάλιση των προσωπικών δεδομένων (GDPR) και παρέχει όλα τα εργαλεία για την προστασία της ιδιωτικότητας των επισκεπτών
- Η σχεδίαση γίνεται πιο εύκολο, χάρη στην ευρεία γκάμα θεμάτων
- Προσφέρει δυνατότητες πολυγλωσσικής υποστήριξης, που επιτρέπουν τη δημιουργία ιστοσελίδων σε διάφορες γλώσσες.
- Οι επισκέπτες μπορούν να αφήνουν τα δικά τους σχόλια, ενώ, διαθέτει εργαλεία για διαχείριση σχολίων ή και spam.
- Διαθέτει ένα ενσωματωμένο σύστημα εγγραφής χρηστών, όπου ο κάθε χρήστης μπορεί να έχει δικό του προφίλ.
- Οι δημοσιεύσεις είναι προστατευμένες με κωδικό πρόσβασης.
- Η εγκατάστασή του και η αναβάθμισή του γίνονται με εύκολο τρόπο
- Ο Κώδικας του είναι Wordpress είναι υψηλής ποιότητας και το markup που παράγει κάνει τον ιστότοπο πολύ ελκυστικό για τις μηχανές αναζήτησης
- Φιλικό για τις φορητές σύσκιες

 Διαθέτει σελιδοδείκτες που ισχύουν σε όλους τους browser και διευκολύνουν τη δημοσίευση σε ένα ιστολόγιο ή την προσθήκη συνδέσεων blogroll με λίγη προσπάθεια .

#### <span id="page-20-0"></span>Μειονεκτήματα

Παρότι το Wordpress προσφέρει μία ευρεία γκάμα από δυνατότητες, ωστόσο, αξίζει να αναφερθούν και ορισμένα μειονεκτήματα. Αρχικά, πρέπει να τονιστεί πως για να αντιμετωπιστούν τυχόν προβλήματα κενών ασφαλείας, τα οποία είναι συχνά, απαιτούνται τεχνικές γνώσεις. Επιπλέον, σε αρκετές περιπτώσεις οι χρήστες κάνουν παράπονα, ενώ τέλος, λόγω αναβαθμίσεων πολλές φορές προκαλούνται σφάλματα παρά διορθώσεις των προβλημάτων.

#### <span id="page-20-1"></span>JOOMLA

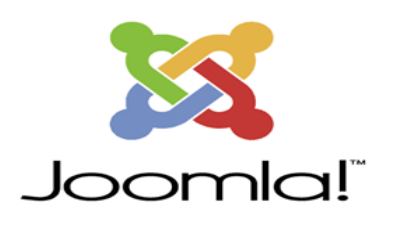

Το Joomla είναι ένα ελεύθερο και ανοιχτού κώδικα σύστημα διαχείρισης περιεχομένου, με πολλές δυνατότητες, και ιδιαίτερα ευέλικτο. Η ονομασία του προέρχεται από την λέξη 'Joomla'' που στη Σουαχίλη σημαίνει «όλοι μαζί», θέλοντας να φανεί μέσω του ονόματος τη συλλογικότητα της Κοινότητας

και την αίσθηση της ομάδας. Το Joomla συνήθως χρησιμοποιείται για τη δημοσίευση περιεχομένου στο ίντερνετ αλλά και σε τοπικά δίκτυα (intranets). Είναι γραμμένο σε PHP και χρησιμοποιεί μια βάση δεδομένων MySQL για την αποθήκευση περιεχομένου και πληροφοριών ιστότοπου.

Ένα βασικό του χαρακτηριστικό είναι το ευέλικτο και δυναμικό περιβάλλον για την δημιουργία ιστοσελίδων, blogs, ηλεκτρονικών καταστημάτων και άλλων τύπων ιστοσελίδων .Ένα σύστημα διακομιστή όπως είναι ο Apache λαμβάνει τις αιτήσεις των χρηστών και τις εξυπηρετεί. ενώ είναι ένα δωρεάν λογισμικό που έχει αναπτυχθεί από μια κοινότητα χρηστών που ενημερώνουν και κάνουν βελτιώσεις, ώστε να μπορούν να χρησιμοποιηθούν δωρεάν.

To Joomla είναι ένα ευέλικτο CMS που προσφέρει πολλές δυνατότητες για τη δημιουργία και τη διαχείριση ιστότοπων. Μπορείτε να δημιουργήσετε , να επεξεργαστείτε και να δημοσιεύσετε εύκολα περιεχόμενο, όπως άρθρα, εικόνες, βίντεο και άλλα.

Ο χρήστης έχει την δυνατότητα να προσθέσει περιεχόμενο στον ιστότοπο του από οποιονδήποτε υπολογιστή διαθέτει σύνδεση στο διαδίκτυο.

<span id="page-21-0"></span>Χαρακτηριστικά Joomla

- Πλήρης διαχείριση χρηστών του ιστότοπου , δημιουργία ρόλων και καθορισμός δικαιωμάτων πρόσβασης
- Λογισμικό χωρίς κανένα κόστος
- Υποστήριξη επεκτάσεων και πρόσθετων όπως φόρουμ, ειδικές φόρμες επικοινωνίας, e-commerce
- Προσαρμογή του σχεδιασμού με θέματα (templates) και CSS για τον σχεδιασμό του ιστότοπου
- Υποστηρίζει πολυγλωσσικούς ιστοτοπους, επιτρέποντας την δημιουργία ιστότοπου με πολλές γλώσσες
- Ενεργή κοινότητα χρηστών και προγραμματιστών με παροχή υποστήριξης εκπαιδευτικού υλικού, θέματα και πρόσθετα
- Φιλικές τεχνικές προς τις μηχανές αναζήτησης (SEO), εργαλεία για βελτιστοποίηση του ιστότοπου ως προς τις μηχανές αναζήτησης
- Ασφάλεια, απαιτεί συνεχή παρακολούθηση και ενημέρωση για αποτροπή ασφαλιστικών προβλημάτων
- Βελτιστοποίηση απόδοσης και ταχύτητας με την χρήση κατάλληλων επεκτάσεων και προσαρμογή του κώδικα

<span id="page-21-1"></span>Εκτεταμένη Διαχείριση

- Λειτουργία ταξινόμησης της προβολής των νέων FAQs, articles που επιτρέπει την οργάνωση και την ευκολότερη πρόσβαση σε πληροφορίες
- Δυνατότητα δημοσίευσης απεριορίστων σελίδων χωρίς περιορισμό προσφέροντας επεκτασιμότητα για το περιεχόμενο της ιστοσελίδας
- Διαχείριση του news feed, που επιτρέπει τη δημοσίευση και τον έλεγχο των ειδήσεων
- Διαχείριση των προτύπων για την προσαρμογή του σχεδιασμού της ιστοσελίδας
- Δυνατότητα προεπισκόπησης του περιεχομένου πριν τη δημοσίευση του στο διαδίκτυο, προσφέροντας έλεγχο και προετοιμασία του περιχεόμενου.
- Διαχείριση διαφημίσεων μέσω του banner manager

Δομή του Joomla

<span id="page-22-0"></span>Η δομή του Joomla αποτελείται από τα εξής βασικά στοιχεία:

- 1. **Ιστοσελίδα (Website):** Η ιστοσελίδα αποτελεί τον ιστότοπο που δημιουργείτε με το Joomla. Είναι η συλλογή των σελίδων, του περιεχομένου και των επιλογών που επιλέγετε.
- 2. **Μονάδες (Modules):** Οι μονάδες είναι μικρά κομμάτια περιεχομένου που εμφανίζονται στην ιστοσελίδα σας, όπως μια λωρίδα με κοινωνικά μέσα, μια λίστα με τα τελευταία άρθρα, κτλ. Οι μονάδες μπορούν να τοποθετηθούν σε διάφορες θέσεις στην ιστοσελίδα σας.
- 3. **Άρθρα (Articles):** Τα άρθρα αποτελούν το βασικό περιεχόμενο της ιστοσελίδας. Κάθε άρθρο μπορεί να περιλαμβάνει κείμενο, εικόνες, βίντεο και άλλα πολυμέσα.
- 4. **Κατηγορίες (Categories):** Τα άρθρα συνήθως οργανώνονται σε κατηγορίες για να διευκολύνεται η διαχείριση τους. Για παράδειγμα, μπορείτε να έχετε μια κατηγορία "Νέα" και μια κατηγορία "Άρθρα Βίντεο."
- 5. **Μενού (Menus):** Τα μενού καθορίζουν τη δομή της πλοήγησης στην ιστοσελίδα. Κάθε μενού περιλαμβάνει συνδέσμους προς σελίδες, κατηγορίες άρθρων, ή άλλα στοιχεία του Joomla.
- 6. **Πρότυπα (Templates):** Τα πρότυπα καθορίζουν την εμφάνιση της ιστοσελίδας σας. Μπορείτε να επιλέξετε από διάφορα πρότυπα ή να δημιουργήσετε το δικό σας.
- 7. **Επεκτάσεις (Extensions):** Οι επεκτάσεις είναι πρόσθετα που μπορούν να προσθέσουν επιπλέον λειτουργικότητα στο Joomla. Αυτές περιλαμβάνουν τα πρόσθετα, τις επεκτάσεις του χρήστη, και άλλες επεκτάσεις που μπορείτε να εγκαταστήσετε.

8. **Χρήστες (Users) και Δικαιώματα (Permissions):** Μπορείτε να διαχειρίζεστε τους χρήστες που έχουν πρόσβαση στην ιστοσελίδα σας και να ορίσετε τα δικαιώματά τους.

#### Drupal

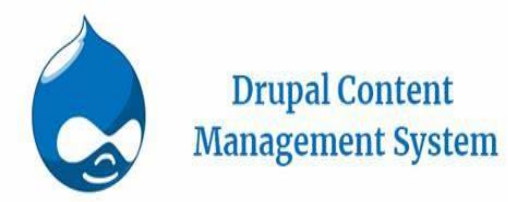

<span id="page-23-0"></span>Ένα προηγμένο σύστημα διαχείρισης περιεχομένου ιδιαίτερα επιλεγμένο και προτιμώμενο από τους προγραμματιστές είναι το Drupal. Συγκριτικά με το Joomla έχει περισσότερες λειτουργίες και ο χρήστης μπορεί να δημιουργήσει πιο αποτε–

λεσματικούς ιστότοπους, για αυτό και είναι ισχυρότερο πρόγραμμα προς χρήση.

Το Drupal, όπως πολλά σύγχρονα CMS, επιτρέπει στο διαχειριστή συστήματος να οργανώνει το περιεχόμενο, να προσαρμόζει την παρουσίαση, να αυτοματοποιεί διαχειριστικές εργασίες και να διαχειρίζεται τους επισκέπτες του ιστοτόπου και αυτούς που συνεισφέρουν. Πολλές επιχειρήσεις χρησιμοποιούν το Drupal για την δημιουργία και τη διαχείριση των επίσημων ιστοσελίδων τους. Επίσης παρέχει την ασφάλεια και την ευελιξία που απαιτούν οι επιχειρηματικές ανάγκες.

Αξίζει να σημειωθεί πως είναι ένα σύστημα διαχείρισης περιεχομένου πολύ φιλικό προς τους προγραμματιστές, καθώς συντηρείται και βελτιώνεται πολύ εύκολα, ώστε να προσαρμοστεί στις νέες ανάγκες. Ακόμα οι ιστότοποι που δημιουργεί είναι πολύ υψηλών επιδόσεων, με πολλές λειτουργίες, γεγονός που το καθιστά πολύ ανταγωνιστικό. Τέλος, προσφέρει μια κοινότητα, η οποία βοηθάει να κατανοηθούν οι αμέτρητες λειτουργίες και ετικέτες που είναι διαθέσιμες.

Από την άλλη πλευρά, αποτελεί ένα σύστημα διαχείρισης περιεχομένου αρκετά περίπλοκο και σύνθετο για έναν απλό χρήστη, ο οποίος πρέπει να γνωρίζει τον κώδικα. Παράλληλα, το κόστος και ο χρόνος δημοσιεύσεων μέσω Drupal είναι μεγαλύτερα σε σύγκριση με άλλα CMS, ενώ τα θέματα εμφάνισης που διατίθενται είναι σε πιο μειονεκτική θέση σε σχέση με των ανταγωνιστών.

# Magento

TYP03

#### <span id="page-24-0"></span>Magento

Το Magento αποτελεί μια πλατφόρμα ανοικτού κώδικα το οποίο χρησιμοποιεί σύγχρονες τεχνολογίες του web. Παρέχει πολλές επαγ–

γελματικές λειτουργίες και για αυτό είναι εύκολο στη χρήση. Επίσης, ελέγχει τον τρόπο εμφάνισης των περιεχομένων αλλά και τη λειτουργικότητα των Online καταστημάτων. Στηρίζεται σε ένα εκτενές δίκτυο υποστήριξης, ενώ προσφέρει εύχρηστες επιλογές για τη δημιουργία ενός ηλεκτρονικού καταστήματος, την εμφάνιση των προϊόντων και των καταλόγων τους, αλλά και τη διαχείριση του πελατολογίου τους.

Από τα βασικότερα χαρακτηριστικά του Magento είναι ότι προσφέρει πολλαπλές εικόνες με zoom, είναι πολυγλωσσικό και μπορεί εύκολα να γίνει προσθήκη σε λίστες επιθυμιών. Ένα ακόμα χαρακτηριστικό είναι ότι ενοποιείται με το google analytics και δίνει τη δυνατότητα μαζικής εισαγωγής και εξαγωγής του καταλόγου. Τέλος, μπορεί να γίνει πληρωμή σε μία σελίδα.

#### Typo 3

<span id="page-24-1"></span>Το Typo 3 είναι ένα δωρεάν σύστημα διαχείρισης περιεχομένου, το οποίο χρησι– μοποιείται κυρίως για επαγγελ– ματικούς σκοπούς. Είναι κατάλ-

ληλο για τη δημιουργία και την ανάπτυξη μεγάλων δικτυακών τόπων, οι οποίοι έχουν μεγάλη επισκεψιμότητα. Το Typo 3 είναι κατάλληλο και για μικρομεσαίες επιχειρήσεις.

Επιπλέον, υιοθετεί προχωρημένα χαρακτηριστικά και για αυτό παρέχει ευελιξία και επεκτασιμότητα. Μπορεί να χρησιμοποιηθεί από οποιονδήποτε browser και είναι ανεξάρτητο από πλατφόρμα στην πλευρά του διακομιστή.

Είναι φιλικό προς τους χρήστες και δίνει τη δυνατότητα δημιουργίες ιστοσελίδων με απλές κινήσεις αλλά περίπλοκες λειτουργίες. Είναι βασισμένο σε μια βάση δεδομένων και η κλιμάκωσή του γίνεται με εύκολο τρόπο. Τέλος, για την πραγματοποίηση επαγγελματικών περιεχομένων διαθέτει ένα λεπτομερές σύστημα αδειών χρηστών.

Τα βασικά χαρακτηριστικά είναι ότι προσφέρει γρήγορη ανάπτυξη και επέκταση, ενώ ανταποκρίνεται σε όλες τις απαιτήσεις τόσο των πελατών όσο και των χρηστών του. Επίσης, έχει χτίσει μία ισχυρή κοινότητα με τη συνεισφορά έμπειρων προγραμματιστών, με μηδενικό κόστος και παροχή πάνω από 3000 επεκτάσεων. Παράλληλα, είναι πολύ εύκολη η δημιουργία αποθήκης εγγράφων, μηχανής αναζήτησης, αλλά και ενημερωτικών δελτίων και άλλα. Ακόμα, είναι εφικτή η φόρτωση πολλών σελίδων σε μία φόρμα επεξεργασίας με τη χρήση συγκεκριμένων παραμέτρων, όπως λόγου χάρη το όνομα, την ημερομηνία. Τέλος, υπάρχει δυνατότητα εύρεσης και αντικατάστασης λέξεων ακόμα και ολόκληρων φράσεων σε όλα τα σημεία που εμφανίζονται στο διαδικτυακό τόπο.

#### <span id="page-25-0"></span>Ηλεκτρονικό Εμπόριο- E- Commerce

Το ηλεκτρονικό εμπόριο αποτελεί τον πιο σύγχρονο και άμεσο τρόπο μάρκετινγκ μέσω δικτύου. Το μάρκετινγκ διεξάγεται μέσω αμφίδρομης δικτυακής επικοινωνίας υπολογιστών, οι οποίοι συνδέουν τους καταναλωτές με τους εμπόρους ηλεκτρονικά. Ένα μόντεμ συνδέει τον υπολογιστή του καταναλωτή με διάφορες υπηρεσίες μέσω γραμμών, ενώ οι τύποι καναλιών μάρκετινγκ μέσω δικτύου είναι δύο, οι εμπορικές υπηρεσίες δικτύου και του διαδικτύου (Strauss, 1997).

Οι εμπορικές υπηρεσίες δικτύου είναι εταιρίες που παρέχουν στους πελάτες τους πρόσβαση σε ψυχαγωγικό περιεχόμενο, δυνατότητα online αγορών και πληροφόρηση, ενώ ταυτόχρονα προσφέρουν υπηρεσίες μάρκετινγκ και προώθησης προϊόντων ή υπηρεσιών στους συνδρομητές τους, οι οποίοι καταβάλλουν μηναίο αντίτιμο για αυτές τις υπηρεσίες στην εταιρεία. Χάρη στη χρήση δικών τους υπολογιστών και δικτύων μπορούν και προσφέρουν μεγαλύτερη ασφάλεια από το διαδίκτυο.

Βέβαια, η καθιέρωση του διαδικτύου ως κυρίαρχου δικτυακού καναλιού μάρκετινγκ, παραγκώνισε τις εμπορικές υπηρεσίες δικτύου, οι οποίες ήταν πρώτες κατά τα μέσα της δεκαετίας του 1990. Τα τελευταία χρόνια, καθώς πολλοί καταναλωτές θεώρησαν τις διαδικασίες περίπλοκες, πολλά από τα συστήματα μάρκετινγκ που πραγματοποιούνταν μέσω διαδικτύου απέτυχαν εξαιτίας της έλλειψης συνδρομητών ή της μικρής χρήσης. Το γεγονός αυτό, είχε ως αποτέλεσμα την επιστροφή στα συμβατικά κανάλια μάρκετινγκ.

Το **ηλεκτρονικό εμπόριο** γνωστό και e-commerce είναι η διαδικασία αγοράς και πώλησης προϊόντων και υπηρεσιών μέσω του διαδικτύου. Αυτό συμπεριλαμβάνει την αγορά προϊόντων από online κατάστημα, την πληρωμή μέσω ηλεκτρονικών μεθόδων όπως πιστωτικές κάρτες, και την παράδοση των προϊόντων στον αγοραστή, συνήθως μέσω των υπηρεσιών ταχυμεταφορών. Το ηλεκτρονικό εμπόριο έχει αναπτυχθεί σημαντικά τα τελευταία χρονιά και έχει αλλάξει τον τρόπο που οι άνθρωποι αγοράζουν και πωλούν προϊόντα και υπηρεσίες. Οι πλατφόρμες ecommerce παρέχουν συχνά εργαλεία για την δημιουργία ηλεκτρονικών καταστημάτων, τη διαχείριση του αποθέματος, τη διαχείριση των παραγγελιών, και την επεξεργασία των πληρωμών. Το ηλεκτρονικό εμπόριο έχει επίσης διευρύνει το εύρος των πελατών που μπορούν να φτάσουν οι επιχειρήσεις, καθώς μπορούν να προσφέρουν προϊόντα και υπηρεσίες σε παγκόσμιο επίπεδο. Επιπλέον, έχει δημιουργήσει νέες ευκαιρείς για επιχειρηματίες και ανθρώπους που θέλουν να ξεκινήσουν τη δική τους επιχείρηση online.

Στην αρχή οι καταναλωτές προβληματίστηκαν όσο αναφορά την ασφάλεια του ηλεκτρονικού εμπορίου, καθώς πολύ συχνά παρεμβάλλονταν κακόβουλοι χρήστες, οι οποίοι υπέκλεπταν στοιχεία πιστωτικών καρτών. Πλέον, οι εταιρείες έχουν εξασφαλίσει την προστασία των προσωπικών δεδομένων των αγοραστών, με αποτέλεσμα οι συναλλαγές μέσω διαδικτύου να είναι πιο ασφαλείς σε σχέση με το παρελθόν (Kotler et al., 1999).

#### <span id="page-26-0"></span>Γιατί οι καταναλωτές προτιμούν τις ηλεκτρονικές αγορές;

## **Άμεση και γρήγορη αγορά**

Οι γρήγοροι ρυθμοί της καθημερινότητας και το στρες οδηγούν τους καταναλωτές στην αγορά προϊόντων μέσω διαδικτύου. Με αυτόν τον τρόπο μπορούν εύκολα και χωρίς άγχος να συγκρίνουν ευρεία γκάμα προϊόντων ως προς τις τιμές και τα χαρακτηριστικά. Καθοριστικό είναι το γεγονός ότι αποφεύγουν την ψυχολογική φόρτιση των πωλητών από τα καταστήματα, οι οποίοι προωθούν συγκεκριμένα προϊόντα. Τέλος, η επικοινωνία με τα καταστήματα και τους ανταγωνιστές είναι άμεση, και έτσι η κατάληξη προς το αποδοτικότερο προϊόν είναι ευκολότερη (value for money).

#### **Μειωμένα κόστη των προϊόντων**

Οι μάρκετερς ωφελούνται σημαντικά από το ηλεκτρονικό εμπόριο, γιατί είναι πολύ πιο εύκολο να « έρθουν κοντά» με τους καταναλωτές- πελάτες. Συνεπώς, η οργάνωση του πλάνου μάρκετινγκ είναι αποδοτικότερη και αμεσότερη προς τον καταναλωτή. Επιπροσθέτως το κόστος των προϊόντων είναι μικρότερο, καθώς δεν υπάρχουν επιπλέον έξοδα για τα καταστήματα, όπως παραδείγματος χάρη το ενοίκιο.

#### <span id="page-27-0"></span>Κανάλια μάρκετινγκ

Οι τρόποι με τους οποίους πραγματοποιείται το μάρκετινγκ στο διαδίκτυο είναι τέσσερις:

- Δημιουργία ηλεκτρονικής βιτρίνας
- Τοποθέτηση διαφημίσεων
- Συμμετοχή σε κοινότητες του ιστού
- Βοήθεια ηλεκτρονικού ταχυδρομείου

#### <span id="page-27-1"></span>Κατηγορίες ηλεκτρονικού εμπορίου

Όπως αναφέρει ο Καρανικόλας (2006) το ηλεκτρονικό εμπόριο διακρίνεται σε τέσσερις κατηγορίες: στο εσωτερικό ηλεκτρονικό εμπόριο, στο ηλεκτρονικό εμπόριο μέσω επιχειρήσεων (Β2Β) και στο ηλεκτρονικό εμπόριο μεταξύ επιχειρήσεων και καταναλωτών (Β2C).

Το εσωτερικό ηλεκτρονικό εμπόριο (Β2Ε) αναφέρεται στην χρήση τεχνολογίας e-commerce για την διευκόλυνση των εμπορικών δραστηριοτήτων μεταξύ μιας επιχείρησης και των εσωτερικών της στελεχών πχ των υπάλληλων της. Οι επιχειρήσεις μπορούν να χρησιμοποιήσουν το εσωτερικό ηλεκτρονικό εμποριο για να διευκολύνουν τις δραστηριότητες όπως την διαχείριση αποθεμάτων, διαχείριση αδειών και αποδοχών, εκπαίδευση και κατάρτιση, επικοινωνία και διαχείριση προσωπικών στοιχείων. Συνολικά, το εσωτερικό ηλεκτρονικό εμπορείο βελτιώνει την αποτελεσματικότητα, την εσωτερική επικοινωνία και την διαχείριση των διαδικασιών

μέσα σε μια επιχείρηση και στοχεύει στην όσο το δυνατόν πιο αποδοτική μέγιστη ικανοποίηση του καταναλωτή.

Το ηλεκτρονικό εμπόριο μέσω επιχειρήσεων αναπτύσσεται πολύ γρηγορά καθώς προσφέρει ταχύτητα και ακρίβεια, τα οποία αποτελούν σημαντικά ανταγωνιστικά πλεονεκτήματα για τις επιχειρήσεις. Οι επιχειρηματικές συναλλαγές πραγματοποιούνται μέσω extranets, τα οποία αποτελούνται από ένα ή περισσότερα intranets και συνδέονται μέσω του διαδικτύου. Αυτά τα extranets επιτρέπουν στις εταιρίες που επικοινωνούν να ανταλλάσσουν πληροφορίες και να πραγματοποιούν γρήγορες συναλλαγές. Τέλος, οι επιχειρήσεις που χρησιμοποιούν το σύστημα Β2Β βελτιώνουν την παραγωγικότητα τους με μειωμένο κόστος.

Το ηλεκτρονικό εμπόριο B2C αποτελεί το λιανικό εμπόριο. Ο καταναλωτής μπορεί μέσω του διαδικτύου να πραγματοποιήσει αλλά και να επεξεργαστεί γρήγορα και με ασφάλεια τις αγορές του.

#### <span id="page-28-0"></span>Ηλεκτρονικό κατάστημα- E- Shop

Ως ηλεκτρονικό κατάστημα (E-Shop) ορίζεται ο δικτυακός τόπος μέσω του οποίου πραγματοποιούνται κάθε είδους αγορές και πωλήσεις αγαθών και υπηρεσιών. Παρομοίως, το ηλεκτρονικό επιχειρείν (Ε- Business) αναφέρεται στην πραγματοποίηση επιχειρηματικών συναλλαγών μέσω διαδικτύου .Ένα ηλεκτρονικό κατάστημα ενδέχεται να είναι είτε λιανικής είτε χονδρικής πώλησης, όπως, επίσης, και κατάστημα δημοπρασιών. Ο επισκέπτης μπορεί να βρει διαδικτυακά καταστήματα όπως σουπερμάρκετ, βιβλιοπωλεία, καταστήματα ένδυσης ή ηλεκτρονικών συσκευών, ακόμα και ξενοδοχεία, εστιατόρια και υπηρεσίες, όπως αγορά εισιτηρίων.

Διαθέτει ηλεκτρονικό κατάλογο προϊόντων με ορισμένη τιμή από τον ιδιοκτήτη, καλάθι αγορών και δυνατότητα πληρωμής μέσω πιστωτικών καρτών, ή άλλων μέσων πληρωμής όπως η Paypal. Απαραίτητη προϋπόθεση είναι ο ιδιοκτήτης να έχει φροντίσει για την ασφάλεια των συναλλαγών του ηλεκτρονικού καταστήματος.

Ο ιδιοκτήτης του ηλεκτρονικού εμπορίου λαμβάνει την παραγγελία του επισκέπτη και στη συνέχεια αναλαμβάνει να στείλει την παραγγελία στη διεύθυνση αποστολής που όρισε ο επισκέπτης στην παραγγελία του.

#### <span id="page-29-0"></span>Γιατί επέλεξα το WordPress για τη δημιουργία του E-shop

Το ηλεκτρονικό κατάστημα «NEW GEN» δημιουργήθηκε με στόχο την αύξηση των πωλήσεων και καταναλωτών. Αφού πραγματοποίησα μια μικρή έρευνα και σύγκρινα τα πιο γνωστά προγράμματα με τα οποία μπορούμε να σχεδιάσουμε μια ιστοσελίδα και συγκεκριμένα ένα ηλεκτρονικό κατάστημα, επέλεξα το WordPress. Οι λόγοι για του οποίους το επέλεξα είναι οι εξής:

Αρχικά, πρόκειται για ένα πρόγραμμα το οποίο δεν απαιτεί γνώσεις προγραμματισμού, και έτσι μπορώ να δημιουργήσω το ηλεκτρονικό κατάστημα χωρίς να χρειάζεται να φτιάξω κώδικα ή να έχω εξιδεικευμένες γνώσεις και αυτό διότι το WordPress δίνει την δυνατότητα τη δυνατότητα ανάπτυξης χωρίς κώδικα στο χρήστη.

Ένα ακόμα θετικό χαρακτηριστικό είναι ότι η σχεδίαση του ιστότοπου δεν περιορίζεται από το ίδιο το CMS. Αυτό σημαίνει ότι μπορείτε να δημιουργήσετε έναν μοναδικό και προσαρμοσμένο ιστότοπο όπως επιθυμείτε, χρησιμοποιώντας το Wordpress ως βάση. Επιπλέον τα plugins που είναι διαθέσιμα για το WordPress επιτρέπουν την επέκταση των λειτουργιών του ιστότοπου σας. Μπορείτε να προσθέσετε έτοιμες φόρμες επικοινωνίας, κολλάζ φωτογραφιών, ενσωμάτωση κοινωνικών δικτυών συστήματα κρατήσεων, εργαλεία για την βελτιστοποίηση μηχανών αναζήτησης (SEO), αντίγραφα ασφάλειας και πολλά άλλα, χωρίς να χρειάζεται να δημιουργήσετε από την αρχή. Το Wordpress προσφέρει αυτά τα εργαλεία και τις δυνατότητες που μπορούν να βελτιώσουν τον ιστότοπο σας και να τον κάνουν πιο λειτουργικό και ελκυστικό για τους επισκέπτες σας.

Επιπλέον, σημαντικό είναι το γεγονός ότι το περιβάλλον του WordPress είναι εύχρηστο, λειτουργικό και αρκετά μελετημένο, δίνοντας έτσι τη δυνατότητα να είναι εύχρηστο και από άλλους χρήστες που δεν έχουν γνώσεις. Δεδομένου ότι η διαχείριση του eshop θα γίνεται από άτομα τα οποία δεν έχουν εξειδικευμένες γνώσεις δημιουργίας και σχεδιασμού ιστοσελίδων, η χρήση του συγκεκριμένου συστήματος διαχείρισης περιεχομένου ήταν απόλυτα κατάλληλη. Βέβαια, είναι θετικό ακόμα και για εμένα, καθώς θα μπορώ εύκολα και χωρίς ιδιαίτερη δυσκολία να δείξω στους χρήστες τον τρόπο με τον οποίο θα το χρησιμοποιήσουν.

Επίσης, λόγω της δυνατότητας δημιουργίας πολλαπλών χρηστών και της δυνατότητας ορισμού διαφορετικών ρόλων για κάθε χρήστη, μπορώ να διαχειριστώ την ιστοσελίδα μου αποτελεσματικά. Μπορώ να δημιουργήσω πολλούς χρήστες με διαφορετικά δικαιώματα και πρόσβαση σε προκαθορισμένες λειτουργίες, καθιστώντας εύκολο τον διαχωρισμό των υποχρεώσεων και των ευθυνών. Αυτό σημαίνει ότι ο κάθε χρήστης μπορεί να εκτελεί συγκεκριμένες εργασίες και να συμβάλει στη διαχείριση του ιστότοπου χωρίς να έχει πρόσβαση με ευαίσθητες πληροφορείς ή λειτουργίες που δεν του αναλογούν.

Ακόμα, το συγκεκριμένο σύστημα προσφέρει ασφάλεια και προστασία στο σχεδιασμό από τυχόν λάθος ενέργειες, με αποτέλεσμα ο σχεδιαστής να είναι προστατευμένος από «κακο- σχεδιασμούς» του ηλεκτρονικού καταστήματος. Τέλος, στην επιλογή του συγκεκριμένου CMS για τη δημιουργία του ηλεκτρονικού καταστήματος, έπαιξε ιδιαίτερο ρόλο και το χαμηλό του κόστος, καθώς τα άτομα της επιχείρησης διέθεταν χαμηλό χρηματικό ποσό. Έτσι το WordPress «κούμπωσε» ακριβώς στις δυνατότητες των χρηστών που θα το χρησιμοποιήσουν, τόσο σχετικά με τις γνώσεις τους όσο και με την οικονομική τους δυνατότητα, καθώς το WordPress είναι ένα δωρεάν λογισμικό, που μπορεί να βελτιωθεί και να αναβαθμιστεί εύκολα, σε περίπτωση που η επιχείρηση πάει καλά.

#### <span id="page-30-0"></span>ΔΗΜΙΟΥΡΓΙΑ ΗΛΕΚΤΡΟΝΙΚΟΥ ΚΑΤΑΣΤΗΜΑΤΟΣ «NEW GEN»

#### <span id="page-30-1"></span>Εύρεση και εγκατάσταση του WordPress

Η εγκατάσταση του WordPress μέσω του Installatron είναι αρκετά εύκολη και βολική διαδικασία. Το Installatron είναι ένα εργαλείο που παρέχεται από πολλούς φιλοξενητές ιστοσελίδων για την εγκατάσταση και τη διαχείριση διάφορων εφαρμογών, συμπεριλαμβανομένου του WordPress.

Βήμα 1<sup>ο</sup>

Μέσω του διαχειριστικού προγράμματος **INSTALLATRON** εντοπίζουμε το WordPress και το κάνουμε εγκατάσταση ακολουθώντας τα βήματα.

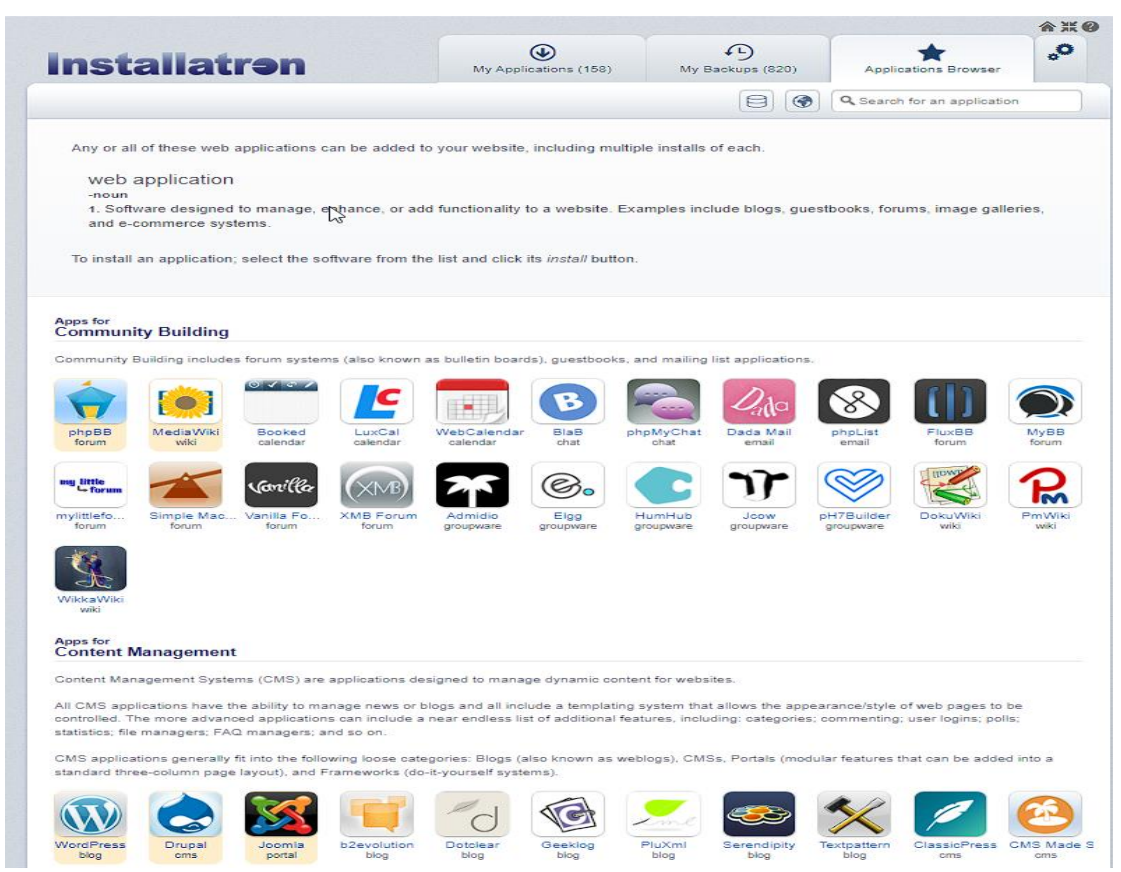

*Εικόνα 1. Εύρεση του WordPress μέσω Installatron*

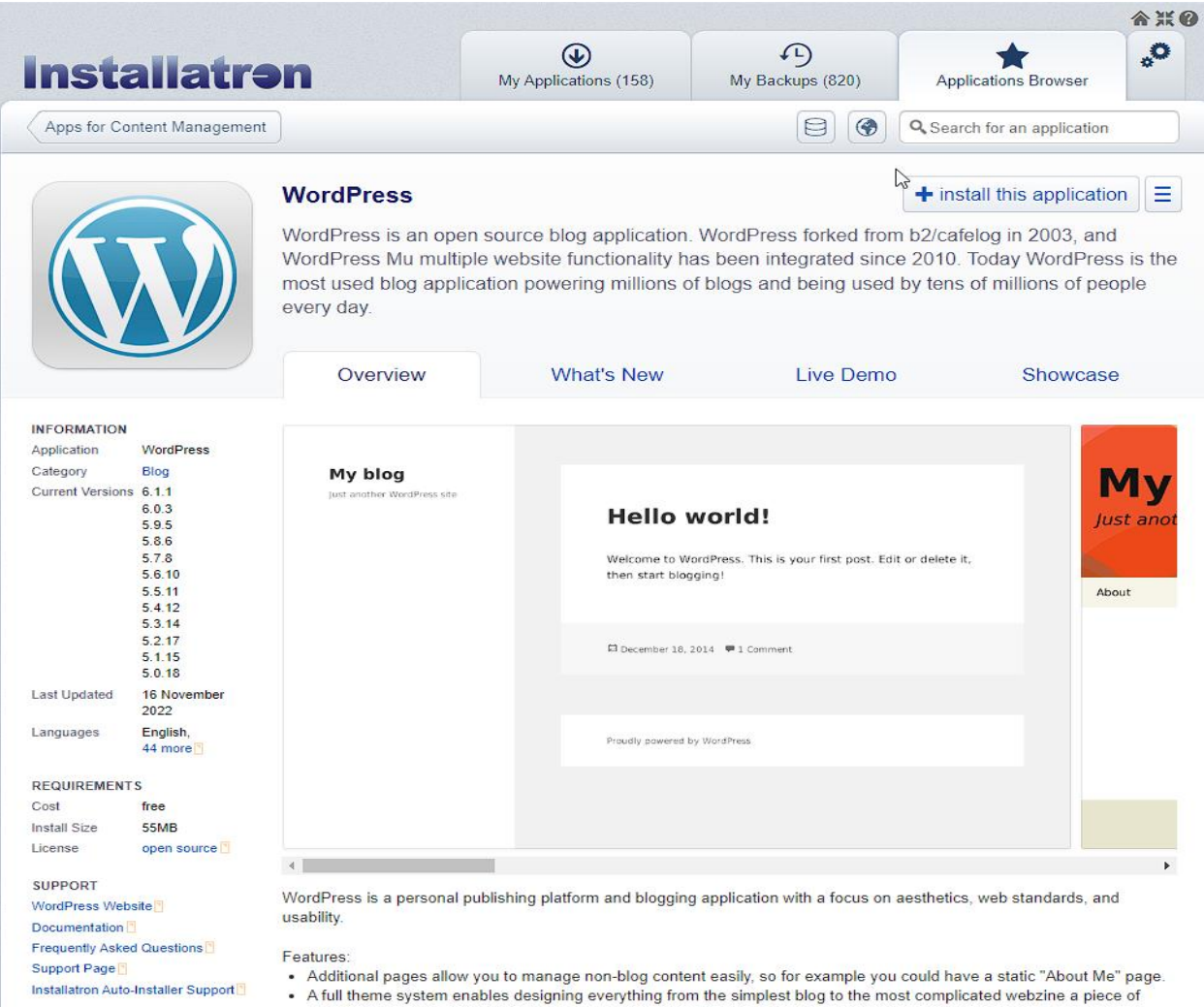

*Εικόνα 2. Λεπτομέρειες προγράμματος WordPress*

# Βήμα 2<sup>ο</sup>

Αφού εντοπίσουμε το WordPress στο διαχειριστικό σύστημα, πατάμε **install this application**. Όπως φαίνεται και στην εικόνα στη συγκεκριμένη φάση δίνονται και ορισμένες πληροφορίες για την εφαρμογή.

# Βήμα 3<sup>ο</sup>

Στη συνέχεια, όπως φαίνεται και στην εικόνα 3, εφόσον διαβάσουμε και κατανοήσουμε τις δυνατότητες που μας δίνει το διαχειριστικό πρόγραμμα, επιλέγουμε στα ανάλογα πεδία τις ανάλογες δυνατότητες και λειτουργίες που θα επιθυμούσαμε να έχουμε.

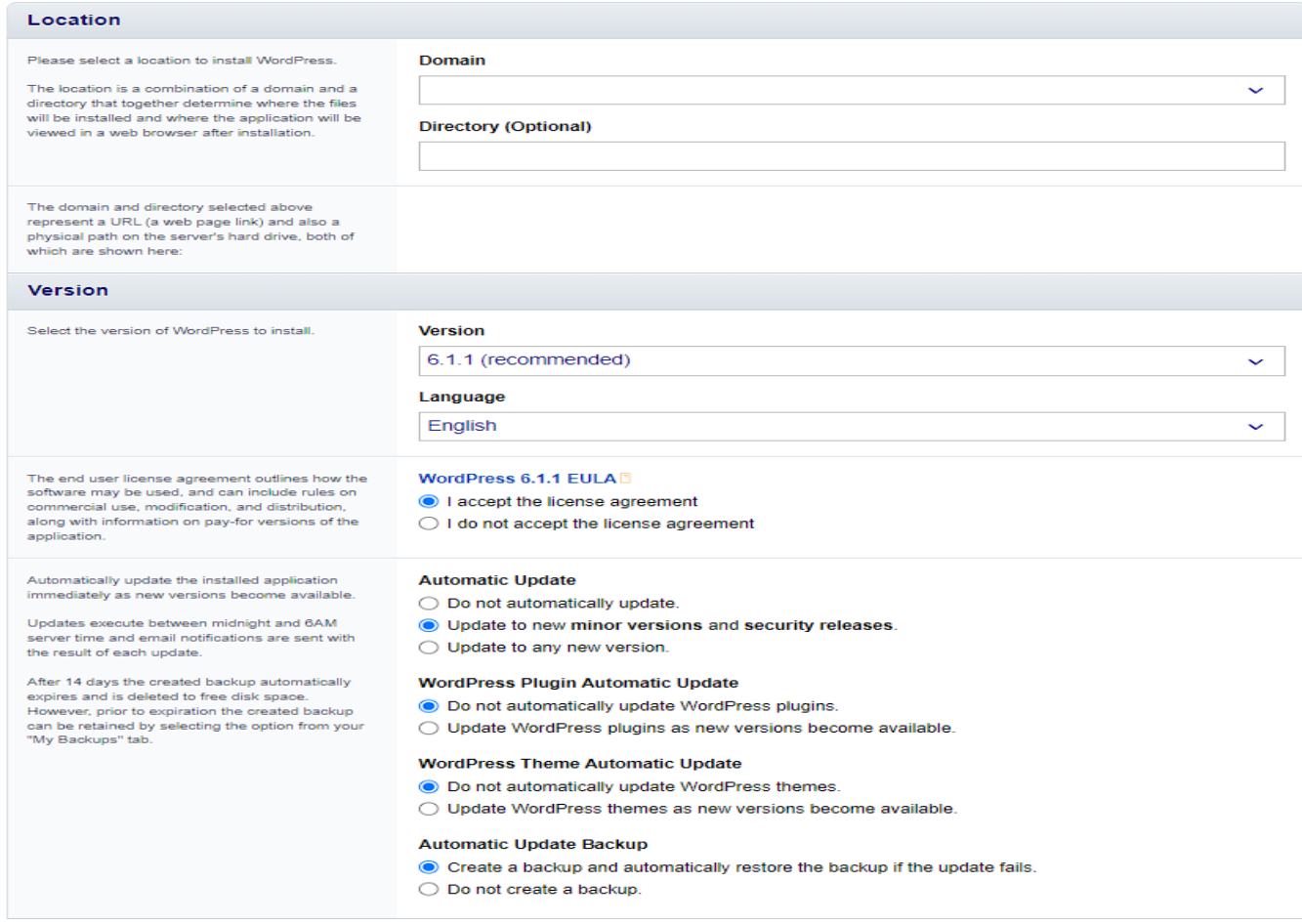

**Εικόνα 3.**

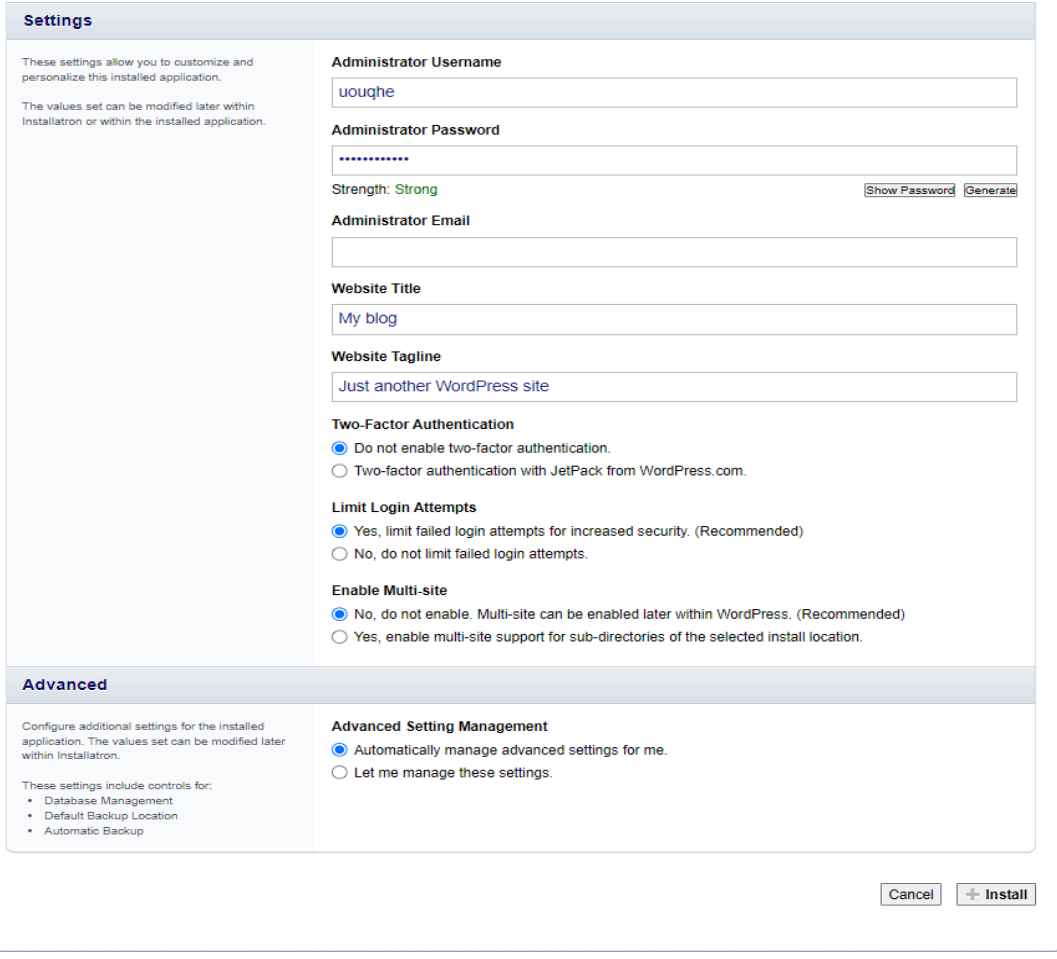

*Εικόνα 3. Δημιουργία λογαριασμού*

Βήμα 4<sup>ο</sup>

Έπειτα, επιλέγουμε **username** και έναν κατά προτίμηση δύσκολο κωδικό για την αποφυγή απώλειας του λογαριασμού μας. Επίσης, έχουμε την δυνατότητα να επι– λέξουμε κάποιες λειτουργίες για να εξασφαλίσουμε μεγαλύτερη ασφάλεια στον λογαριασμό μας.

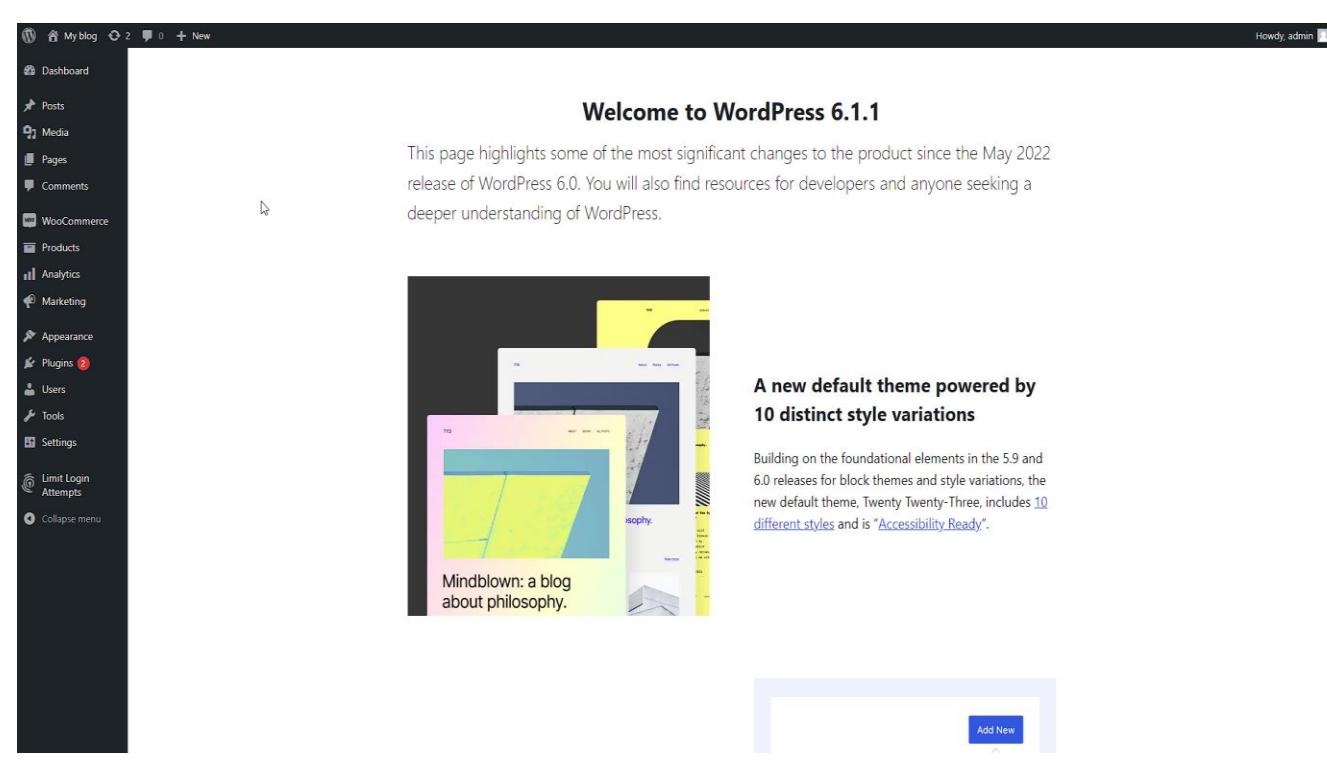

*Εικόνα 4. Αρχική σελίδα του WordPress*

Μόλις, λοιπόν, συνδεθούμε στη διαχείριση της ιστοσελίδας διακρίνουμε τις εξής λειτουργίες:

 Dashboard- πίνακας ελέγχου: πρόκειται για μια κεντρική κονσόλα με ποικίλες πληροφορίες που αφορούν την ιστοσελίδα. Επιπλέον, παρέχεται η δυνατότητα για αυτόματες ενημερώσεις της πλατφόρμας και των διάφορων εργαλείων (plugins) που πρόκειται να εγκαταστήσουμε στο μέλλον.

 **Posts**- **άρθρα**: προσφέρεται η δυνατότητα συγγραφής άρθρων με σκοπό τη δημιουργία ενός blog

 **Media**- **πολυμέσα**: όλες οι φωτογραφίες που χρησιμοποιούμε στον ιστότοπο είναι αποθηκευμένες στα πολυμέσα.

 **Pages**-**σελίδες**: δίνεται η δυνατότητα διάταξης των σελίδων, η προσθήκη πλευρικών μπαρών (widgets), και η δημιουργία προσαρμοσμένων σελίδων με χρήση του συντάκτη του WordPress.

 **Comments**- **σχόλια**: Το WordPress παρέχει ενσωματωμένα συστήματα για τη διαχείριση σχολίων στα άρθρα και τη διαχείριση των χρηστών που έχουν πρόσβαση στον ιστότοπο.

 **Appearance**- **εμφάνιση**: είναι το μενού μέσω του οποίου θα έχουμε τη δυνατότητα να διαχειριστούμε ποικίλες βασικές λειτουργίες και στοιχεία με τα οποία θα εμφανίζεται το θέμα που έχουμε επιλέξει.

 **Plugins**- **πρόσθετα**: επιτρέπουν την επέκταση των λειτουργιών του WordPress εγκαθιστώντας πρόσθετα. Υπάρχουν πολλά πρόσθετα για διάφορες λειτουργίες, όπως φόρμες επικοινωνίας, SEO, και ασφάλεια, είτε δωρεάν, είτε επί πληρωμή.

 **Users**- **χρήστες**: πρόκειται για το μέρος στο οποίο βρίσκονται όλοι οι χρήστες οι οποίοι έχουν εγγραφεί στην ιστοσελίδα. Επίσης εμπεριέχονται και τα στοιχεία των διαχειριστών.

 **Tools**- **εργαλεία**: τα εργαλεία μας προσφέρουν προγράμματα κυρίως εισαγωγής και εξαγωγής δεδομένων

 **Settings**- **ρυθμίσεις:** οι κεντρικές ρυθμίσεις του συστήματος που αφορούν τη γλώσσα, τη δομή των υπερσυνδέσμων, τις ρυθμίσεις των πολυμέσων κ.α., βρίσκονται στις ρυθμίσεις

Αφού ολοκληρωθεί η εγκατάσταση του WordPress, το βασικότερο κομμάτι, και πέμπτο βήμα, είναι η εύρεση και το ''κατέβασμα'' ενός θέματος, μέσω της καρτέλας Appearance, με σκοπό τη δημιουργία του ηλεκτρονικού μας καταστήματος. Στην παρούσα πτυχιακή εργασία χρησιμοποιήθηκε το θέμα **Woodmart** από το **themeforest** που είναι εξιδεικευμένο για τη δημιουργία ηλεκτρονικού καταστήματος.

Το **themeforest** είναι μια επαγγελματική ιστοσελίδα οπού παρέχει εξιδει– κευμένα θέματα πάνω στο WordPress για το στήσιμο του ηλεκτρονικού καταστήματος και όχι μόνο. Αξίζει να σημειωθεί πως για να μπορέσουμε να κάνουμε εγκατάσταση του θέματος, απαραίτητη προϋπόθεση είναι η μορφή του να είναι .zip. παράλληλα, μπορούμε να διαλέξουμε ένα θέμα στο οποίο θα προσθέσουμε το plugin του Woocommerce.

Για την εγκατάσταση του θέματος θα επιλέξουμε από τα αριστερά στο μενού την επιλογή **Appearance** και θα μας ανοίξει το υπομενού.

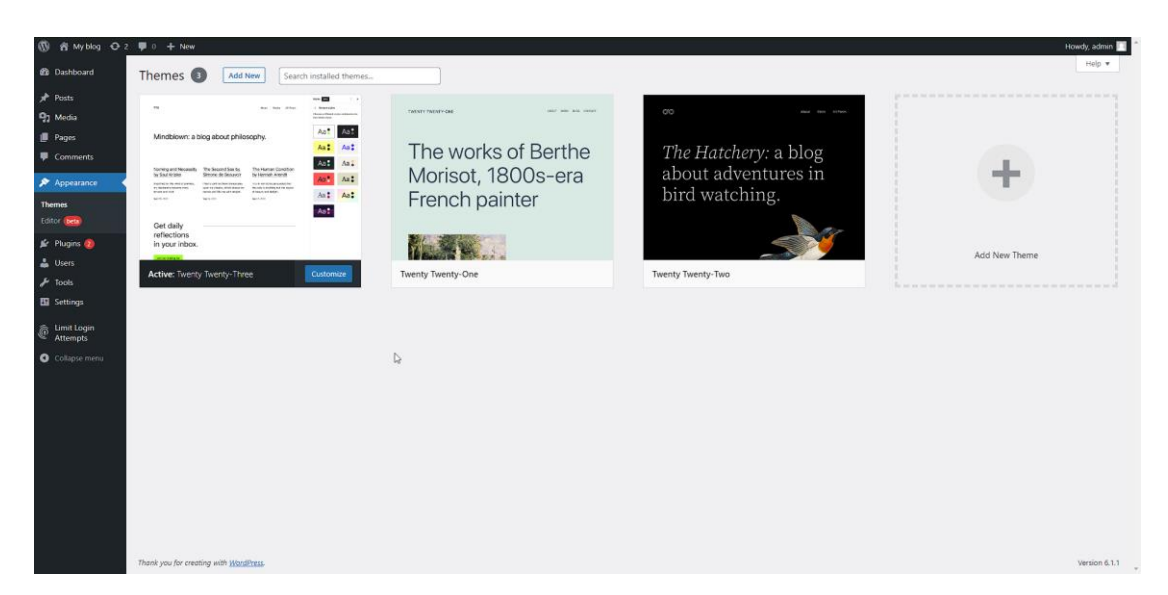

*Εικόνα 5. Επιλογή θέματος*

# Βήμα 6<sup>ο</sup>

Έπειτα, αφού μπούμε στο υπομενού επιλέγουμε το αρχείο .**zip.** Μόλις κατε– βάσoυμε από το themeforest και tτο κάνουμε **upload** το θέμα στον ιστότοπο, τότε εγκαθίσταται αυτόματα.

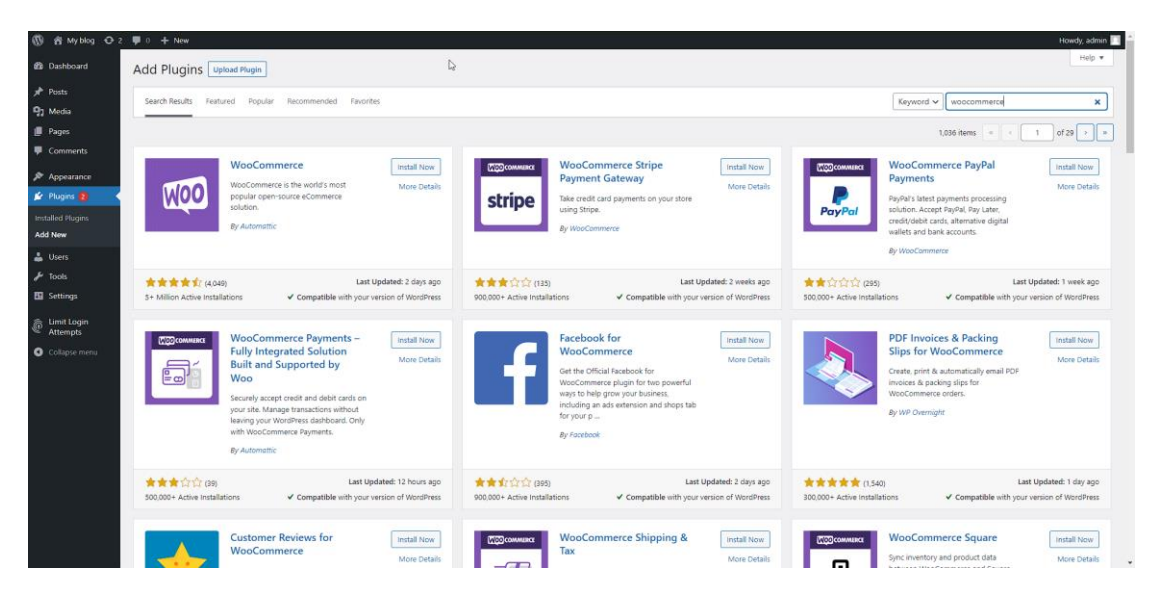

*Εικόνα 6. Εισαγωγή plugins*

Για να λειτουργήσει πλήρως και εύρυθμα το ηλεκτρονικό κατάστημα, πρέπει να κάνουμε εγκατάσταση ορισμένων πρόσθετων του WordPress. Το Woocommerce είναι ένα από αυτά και είναι ο βασικός πυλώνας για την λειτουργία του e- shop καθώς ενεργοποιεί όλες τις δυνατότητες του e- shop (βήμα 7°)

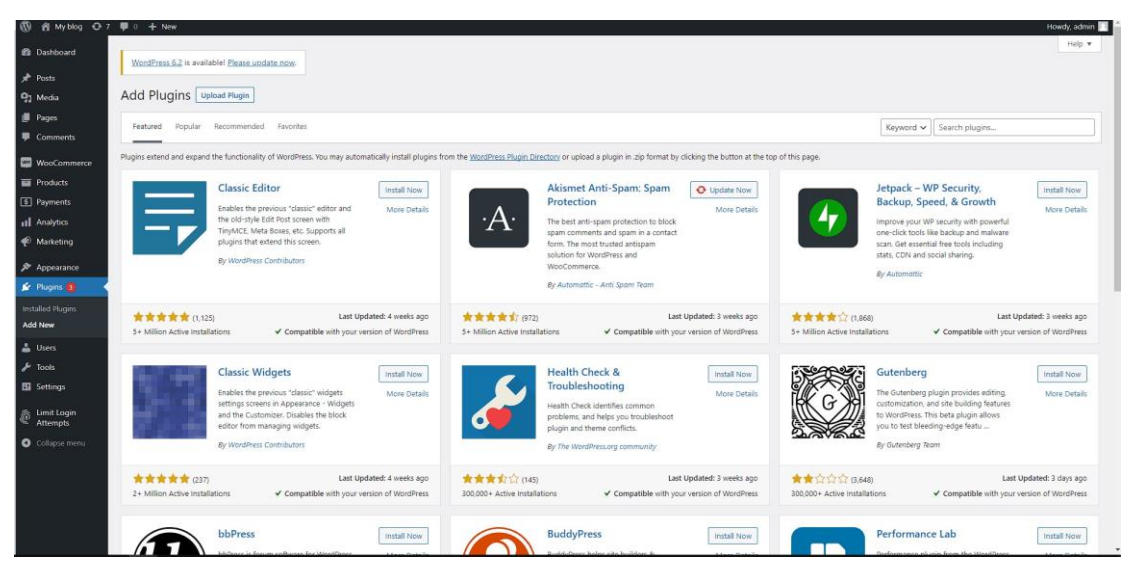

*Εικόνα 7. Εύρεση κατάλληλου Plugin*

Η προσθήκη προσθέτου (plugin) στην ιστοσελίδα γίνεται μέσω του πίνακα ελέγχου, όπου από τη δεξιά στήλη επιλέγουμε το plugins. Έπειτα ανοίγει νέα καρτέλα και πατάμε add new.

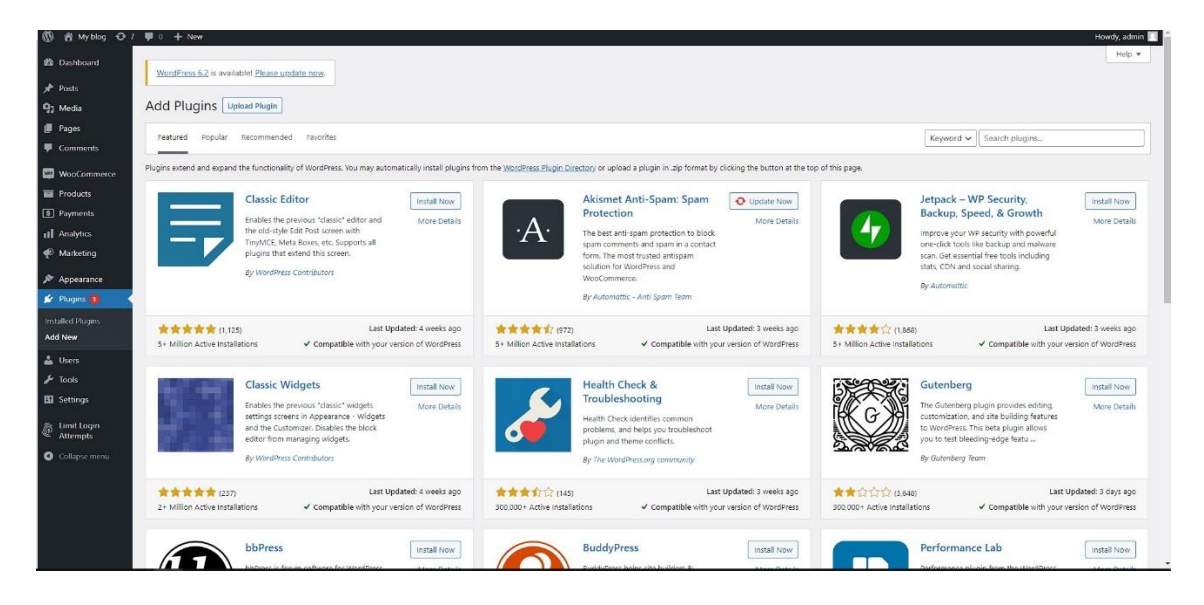

Η προσθήκη νέου plugin είναι εύκολη και απλή. Από την μπάρα αναζήτησης που βρίσκεται στη δεξιά πλευρά της σελίδας κάνουμε αναζήτηση το όνομα του plugin που θέλουμε να προσθέσουμε. Μια λέξη κλειδί θα βοηθούσε πολύ την αναζήτηση του plugin που θέλουμε. Η εγκατάσταση του νέο plugin είναι η ίδια με την προηγουμένη.

Βήμα 8<sup>ο</sup>

Αφού ολοκληρώσουμε την αναζήτηση των κατάλληλων plugin που θέλουμε, αναζητούμε το **Woocommerce** και πατάμε το κουμπί **install now** για να το εγκαταστήσουμε στον ιστότοπο. Μόλις κάνουμε **install** πατάμε **activate** για να ενερ– γοποιηθεί.

#### <span id="page-39-0"></span>**WOOCOMMERCE**

Το WooCommerce είναι ένα δωρεάν πρόσθετο (plugin) του WordPress που μετατρέπει το WordPress σε μια πλήρως λειτουργική πλατφόρμα ηλεκτρονικού εμπορίου. Από το WooCommerce, μπορούμε να δημιουργήσουμε και να διαχειριστούμε ένα διαδικτυακό κατάστημα, να προσθέσουμε προϊόντα, να διαχειριστούμε τις παραγγελίες, και να προσφέρουμε διάφορες επιλογές πληρωμής και αποστολής. Η πρώτη κυκλοφορία του έγινε το Σεπτέμβριο του 2011 και πολύ γρήγορα έγινε δημοφιλές λόγω της απλότητάς του κατά την εγκατάστασή του αλλά και της προσαρμοστικότητάς του.

Από τα βασικότερα πλεονεκτήματά του είναι ότι χρησιμοποιεί ένα περιβάλλον παρόμοιο με το Wordpress, καθιστώντας το εύκολο στη χρήση ακόμα και για αρχάριους χρήστες. Αυτό το χαρακτηριστικό το καθιστά κατάλληλο για όσους δεν έχουν εμπειρία στη δημιουργία ιστοσελίδων, επιπλέον, παρέχει τη δυνατότητα εξαγωγής αναφορών σχετικά με τις πωλήσεις, ένα σημαντικό χαρακτηριστικό για επιχειρήσεις. Αυτό επιτρέπει στους ιδιοκτήτες επιχειρήσεων να παρακολουθούν την απόδοση τους και να λαμβάνουν αποφάσεις βασισμένες σε δεδομένα. Τέλος, προσφέρει χρήσιμα εργαλεία μάρκετινγκ προϊόντων, όπως τη δυνατότητα εμφάνισης προτεινομένων προϊόντων βάση κατηγορίας, προκειμένου να διευκολύνει τους πελάτες στον εντοπισμό και την αγορά των προϊόντων που τους ενδιαφέρουν.

Τέλος, διαθέτει εύκολο σύστημα διαχείρισης παραγγελιών, και χρησιμοποιεί σύστημα SEO του WordPress, με αποτέλεσμα η σελίδα να ''ανεβαίνει'' στις αναζητήσεις των μηχανών αναζήτησης.

Από την άλλη πλευρά, πολλοί χρήστες έχουν επισημάνει ορισμένα μειονεκτήματα του Wordpress. Αυτό περιλαμβάνουν την έλλειψη συμβατότητάς μερικών θεμάτων και προσθέτων, που μπορεί να δημιουργήσουν προβλήματα στην λειτουργία του ιστότοπου. Επίσης η έλλειψη άμεσης εξυπηρέτησης από την κοινότητα του Wordpress ή από την εταιρεία που παρέχει το θέμα ή το πρόσθετο μπορεί να δημιουργήσει ανασφάλεια σε περίπτωση προβλημάτων, με αποτέλεσμα να προκαλείται μείωση στην απόδοση.

Μερικά από τα κύρια χαρακτηριστικά του WooCommerce είναι:

- 1. **Διαχείριση Προϊόντων:** Δίνετε η δυνατότητα να προσθέσουμε και να διαχειριστούμε προϊόντα, να ορίσουμε τιμές, αποθέματα, περιγραφές, εικόνες και άλλες λεπτομέρειες για τα προϊόντα μας.
- 2. **Παραγγελίες και Κατάσταση:** Παρακολουθούμε τις παραγγελίες που λαμβάνουμε, να δούμε την κατάστασή τους (π.χ., περιμένει επεξεργασία, αποστάλθηκε) και να ενημερώνουμε τους πελάτες για την πρόοδο της παραγγελίας τους.
- 3. **Πληρωμές:** Ενσωμάτωση πολλών τρόπων πληρωμής όπως πιστωτικές κάρτες, PayPal, τραπεζικές μεταφορές, και άλλους, για τη διευκόλυνση της πληρωμής των πελατών.
- 4. **Αποστολή:** Υπαρχή η δυνατότητα να ορίσουμε τους τρόπους αποστολής και τα κόστη τους, να διαχειριστούμε την πολιτική επιστροφής, και να παρέχουμε παρακολούθηση αποστολής.
- 5. **Κουπόνια και Εκπτώσεις:** Δημιουργία εκπτωτικών κουπονιών και κωδίκων για τους πελάτες
- 6. **Αναφορές και Στατιστικά:** Παρέχει αναφορές και στατιστικά στοιχεία για τις πωλήσεις, τα προϊόντα και την απόδοση του καταστήματός σας.
- 7. **Επεκτάσεις (Extensions):** Επέκταση των δυνατοτήτων του WooCommerce εγκαθιστώντας πρόσθετα, όπως τραπεζικές πύλες πληρωμής, εργαλεία SEO, επιπλέον επιλογές αποστολής, και πολλά άλλα.
- 8. **Προσαρμοσμένα Θέματα:** Προσαρμογή της εμφάνισης του καταστήματός μέσω προσαρμοσμένων θεμάτων ή επεκτάσεων σχεδιασμού.

9. **Διαχείριση Αποθεμάτων:** Παρακολούθηση αποθεματικών στα προϊόντα και να λαμβάνετε ειδοποιήσεις για εξαντλούμενα αποθέματα.

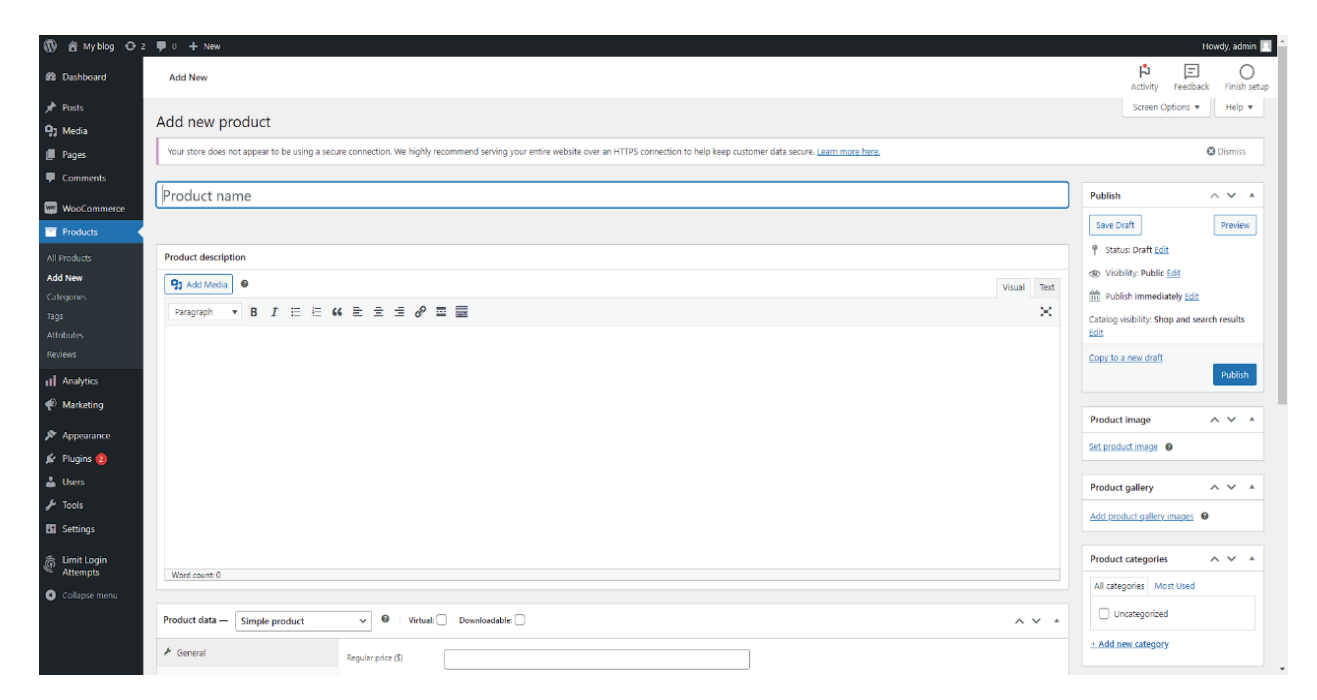

*Εικόνα 8. Καταχώρηση νέου προϊόντος*

#### **Βήμα 9<sup>ο</sup>**

Προκειμένου να δημιουργήσουμε και να προσθέσουμε νέα προϊόντα πάμε στο **Products -> Add new** . Έπειτα, συμπληρώνουμε τα κατάλληλα πεδία όπως φαίνεται παραπάνω για το προϊόν. Πρώτα βάζουμε όνομα στο προϊόν που θέλουμε να εμφανίζεται στο eshop και στη συνέχεια προσθέτουμε την αναλυτική περιγραφή του προϊόντος. Καλό θα ήταν να προσθέσουμε και κάποιες φωτογραφίες.

Το Woocommerce έχει προεγκατεστημένο και το μενού **Προϊόντα.** Εδώ μπορούμε να διαχειριστούμε οτιδήποτε αφορά τα προϊόντα μας.

> **Products- προϊόντα**: πρόκειται για μία λίστα με όλα τα προϊόντα που έχουμε καταχωρήσει. Σε αυτό το σημείο μας δίνεται η δυνατότητα να επεξεργαστούμε, να εισάγουμε και να διαγράψουμε προϊόντα.

 **Add product- προσθήκη προϊόντος**: Σε αυτή την κατηγορία έχουμε την δυνατότητα να προσθέσουμε νέα προϊόντα στο κατάστημά μας

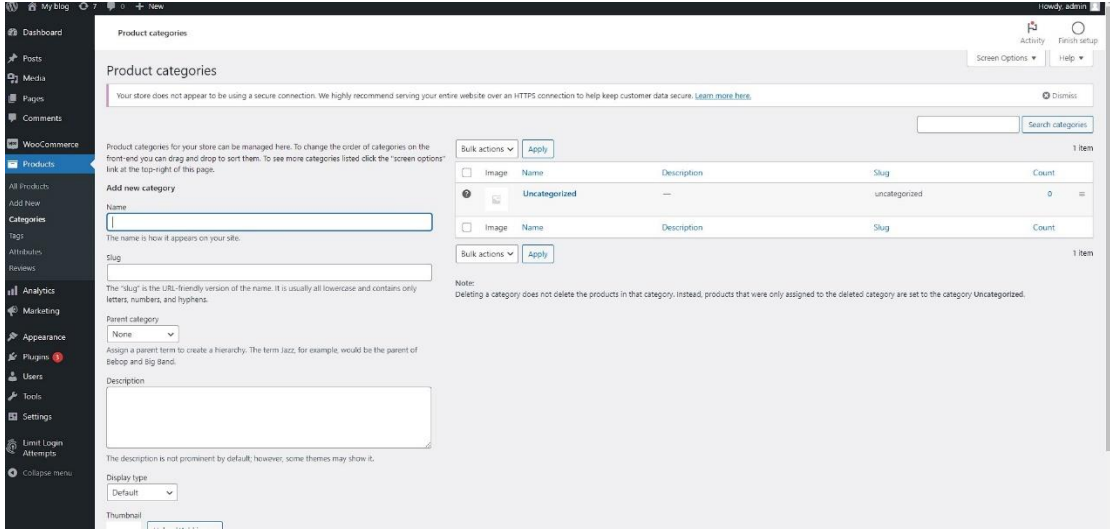

 **Categories- κατηγορίες**: Οι κατηγορίες που θα ορίσουμε για τα προϊόντα μας είναι σημαντικές, διότι μας παρέχει καλύτερη οργάνωση και διαχείριση των προϊόντων. **Tags- ετικέτες**: Το στάδιο των ετικετών είναι εξίσου σημαντικό διότι οι ετικέτες χρησιμοποιούνται ως λέξεις- κλειδιά με αποτέλεσμα να υπάρξει μια συγκεκριμένη αναγνώριση του προϊόντος ως προς τα χαρακτηριστικά του. Τα χαρακτηριστικά του κάθε προϊόντος λαμβάνονται υπόψη από τις μηχανές αναζήτησης και έτσι τα προϊόντα έρχονται ''πιο κοντά'' σε έναν χρήστη όταν τα αναζητήσει.

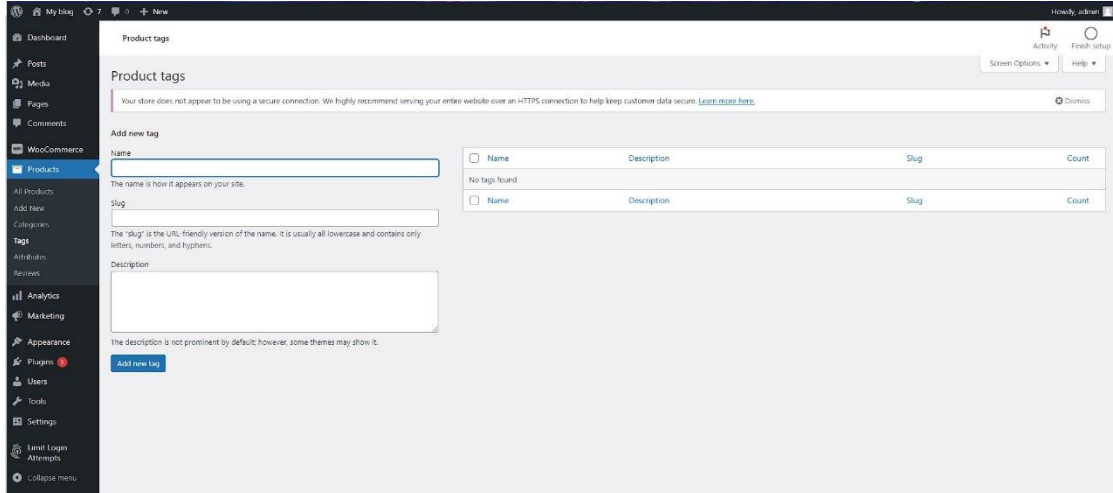

 **Attribute**- **χαρακτηριστικά**: τα χαρακτηριστικά είναι κατηγορίες που χρησιμοποιούνται για να περιγράψουν τα προϊόντα με περισσότερες λεπτομερείς. Τα χαρακτηριστικά μπορεί να περιέχουν στοιχεία όπως το χρώμα, το μέγεθος το υλικό και άλλες παραμέτρους που είναι σημαντικές για την περιγραφή των προϊόντων.

 **Reviews**- **σχόλια**: Τα σχόλια είναι ένα σημαντικό σημείο σε κάθε προϊόν καθώς επιτρέπει στους πελάτες να μοιράζονται τις εμπειρίες τους με τα προϊόντα και παρέχουν πολύτιμες πληροφορίες σε άλλους πιθανούς αγοραστές.

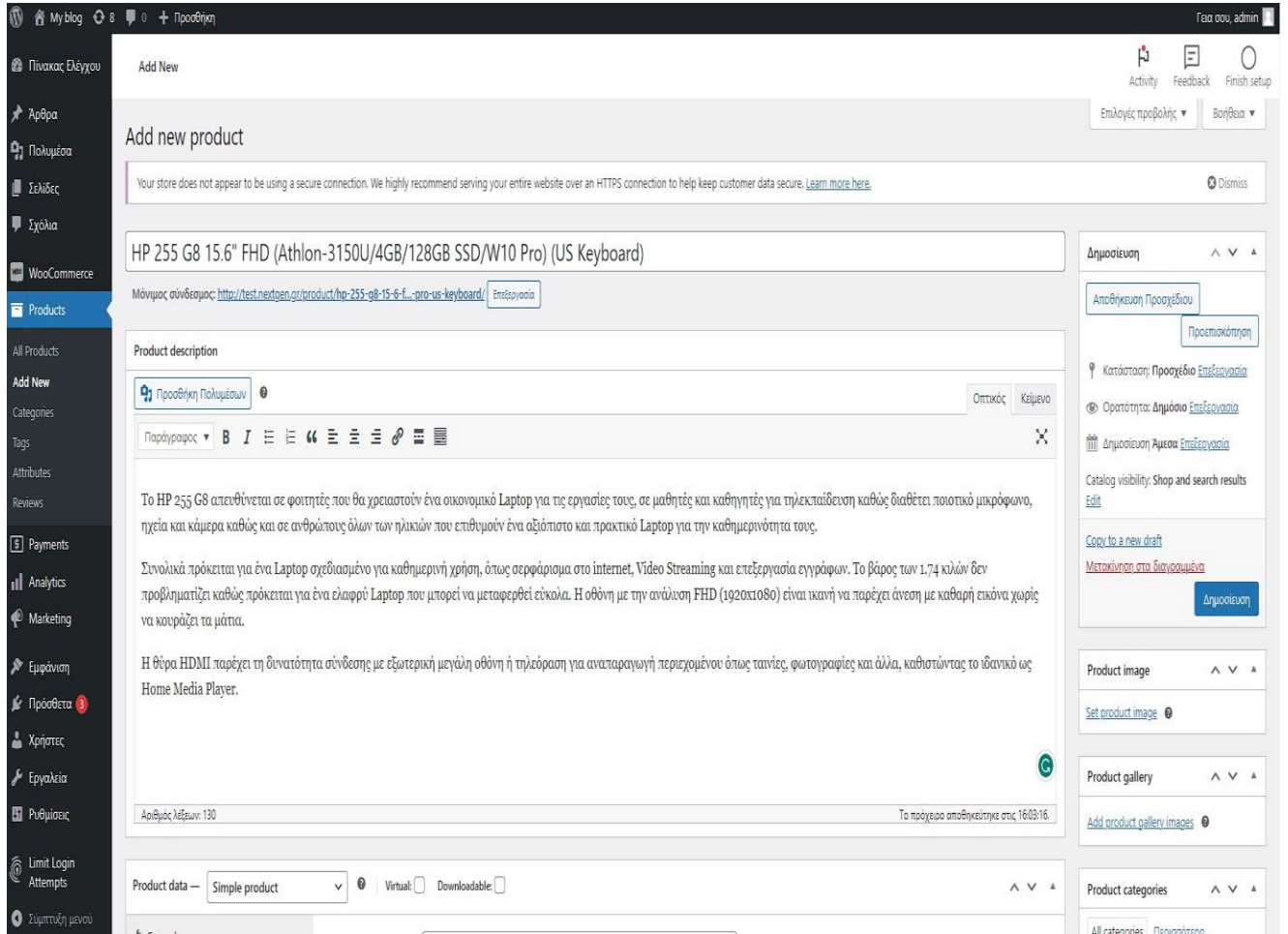

*Εικόνα 9. Εισαγωγή περιγραφής προϊόντος*

#### **Βήμα 10**

Για να είναι ένα προϊόν ολοκληρωμένο θα χρειαστούν μερικά ακόμα στοιχεία για το προϊόν, όπως η τιμή του. Επομένως, προσθέτουμε την τιμή σε ευρώ (ε). Επιπλέον, έχουμε την δυνατότητα να κάνουμε κάποια έκπτωση αν θέλουμε σε κάθε προϊόν που προσθέτουμε ή σε κάποιο ήδη καταχωρημένο προϊόν.

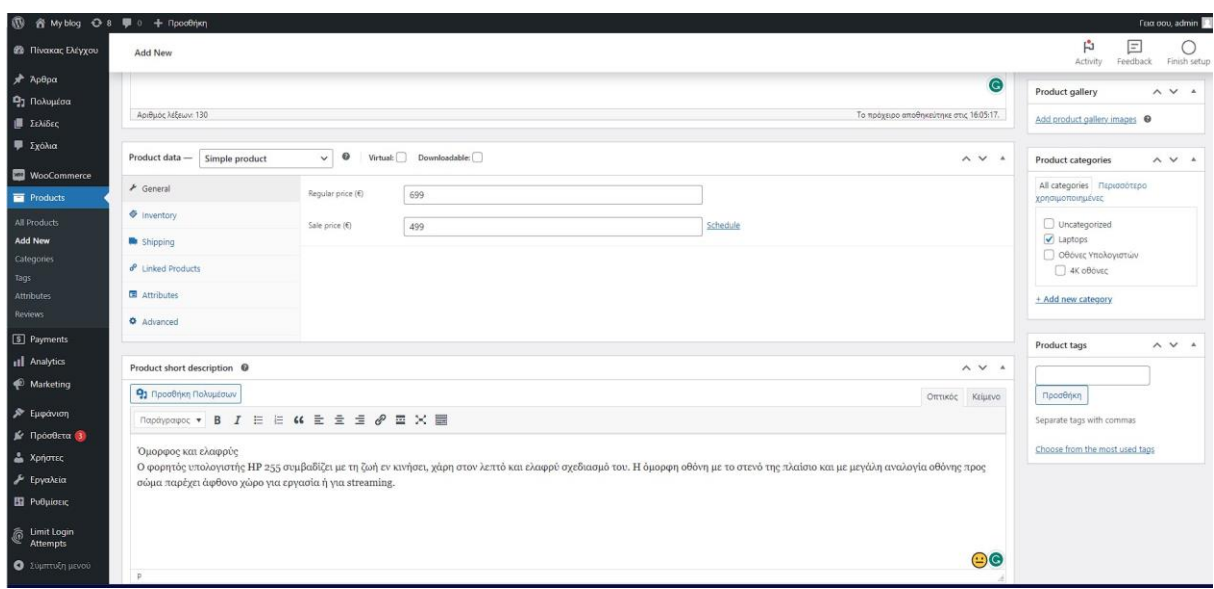

#### *Εικόνα 10. Εισαγωγή τιμής στο προϊόν*

Η εισαγωγή τιμής στα προϊόντα είναι απαραίτητη για την αποτελεσματική λειτουργία του ηλεκτρονικού καταστήματος. Οπότε επιλέγουμε την κατηγορία προϊόντα, προσθήκη νέου και έπειτα μας δίνει την δυνατότητα να ορίσουμε αρχική τιμή στο προϊόν και από κάτω να ορίσουμε τιμή έκπτωσης, αν θελήσουμε να κάνουμε κάποια έκπτωση μελλοντικά σε κάποιο προϊόν του καταστήματος.

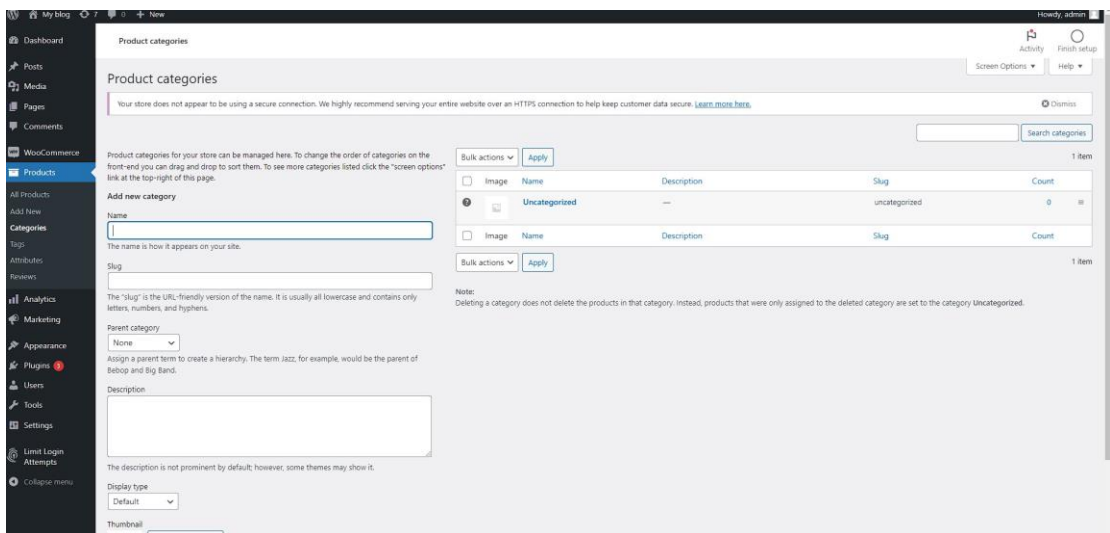

#### *Εικόνα 11. Δημιουργία κατηγορίας προϊόντος*

Ακόμη, το προϊόν θα πρέπει να μπει σε κατηγορία, προτού όμως το κατηγοριοποιήσουμε θα πρέπει να δημιουργήσουμε την κατηγορία στην οποία θα βάλουμε το προϊόν, συνεπώς για να ορίσουμε νέα κατηγορία πατάμε add new category, ορίζουμε ένα όνομα το οποίο μας ικανοποιεί και έπειτα αποθηκεύουμε.

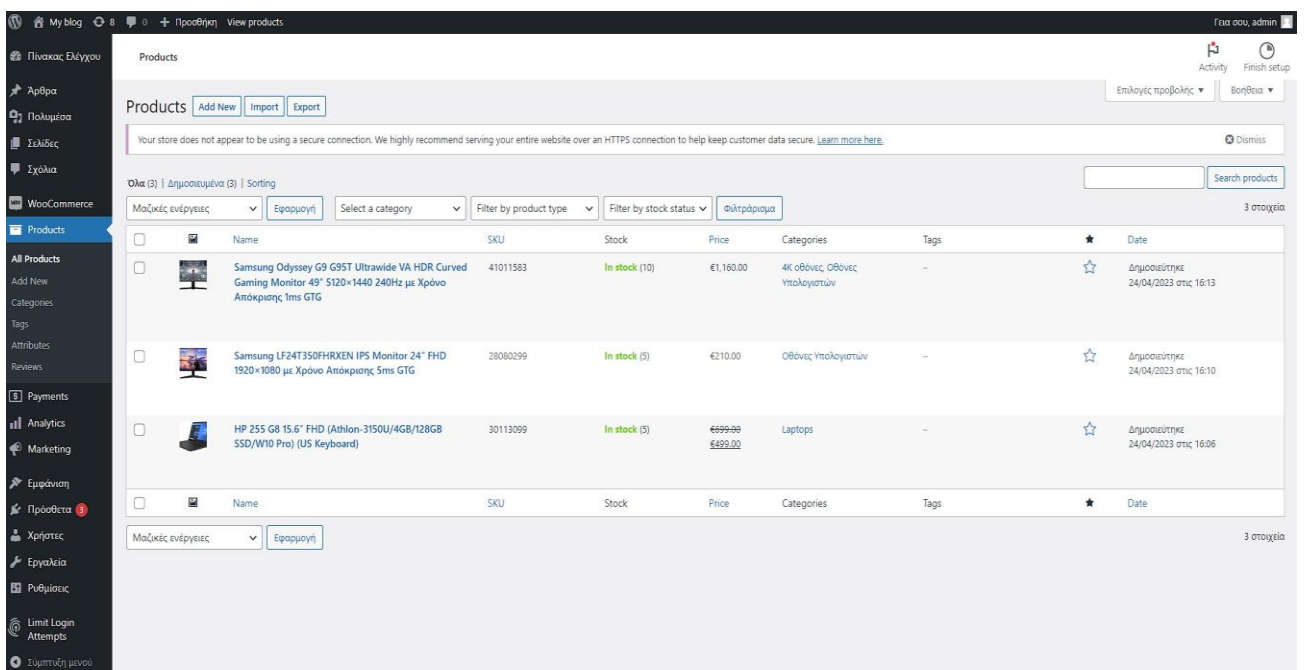

### *Εικόνα 12. Κατηγορίες προϊόντων*

Όπως παρατηρούμε παραπάνω έχουμε καταχωρήσει τρία προϊόντα τα οποία τα έχουμε κατανέμει σε 2 κατηγορίες και μια υποκατηγορία.

| $\varpi$<br>音 My blog ⊙ 7 厚 0 + New |                                            |          |          |                         |                                                                                                    |        |             |                                                                                                    |                |                                                                                                    |  |                                     |               | Howdy admin      |
|-------------------------------------|--------------------------------------------|----------|----------|-------------------------|----------------------------------------------------------------------------------------------------|--------|-------------|----------------------------------------------------------------------------------------------------|----------------|----------------------------------------------------------------------------------------------------|--|-------------------------------------|---------------|------------------|
| <b><i>C</i></b> Dashboard           | Payments                                   |          |          |                         |                                                                                                    |        |             |                                                                                                    |                |                                                                                                    |  |                                     | 卤<br>Activity | Finish setup     |
| Posts                               |                                            |          |          |                         |                                                                                                    |        |             |                                                                                                    |                |                                                                                                    |  |                                     |               | Help ¥           |
| <sup>9</sup> 1 Media                | General                                    | Products | Shipping | Payments                | Accounts & Privacy                                                                                                    | Emails | Integration | Advanced                                                                                                    | Multi-currency | <b>Subscriptions</b>                                                                                                    |  |                                     |               |                  |
| Pages                               |                                            |          |          |                         |                                                                                                    |        |             |                                                                                                    |                |                                                                                                    |  |                                     |               |                  |
| Comments                            |                                            |          |          |                         |                                                                                                    |        |             |                                                                                                    |                | Your store does not appear to be using a secure connection. We highly recommend serving your entire website over an HTTPS connection to help keep customer data secure. Learn more here. |  |                                     |               | <b>Q</b> Dismiss |
| <b>MacCommerce</b>                  | WooCommerce Payments   All payment methods |          |          |                         |                                                                                                    |        |             |                                                                                                    |                |                                                                                                    |  |                                     |               |                  |
| Home <sup>(6)</sup>                 |                                            |          |          | $\bullet\bullet\bullet$ |                                                                                                    |        |             |                                                                                                    |                |                                                                                                    |  |                                     |               |                  |
| Orders                              |                                            |          |          |                         |                                                                                                    |        |             |                                                                                                    |                |                                                                                                    |  |                                     |               |                  |
| Subscriptions                       | <b>WOO</b> COMMERCE                        |          |          |                         |                                                                                                    |        |             |                                                                                                    |                |                                                                                                    |  |                                     |               |                  |
| Customers                           |                                            |          |          |                         |                                                                                                    |        |             |                                                                                                    |                | Accept Payments and manage your business.                                                                                                    |  |                                     |               |                  |
| Coupons                             | 5302.99<br>Deposit<br><b>Paid</b>          |          |          |                         |                                                                                                    |        |             | By using WooCommerce Payments you agree to be bound by our Terms of Service and acknowledge that you have read our Privacy Policy |                |                                                                                                    |  |                                     |               |                  |
| <b>Reports</b><br>Settings          |                                            |          |          |                         | $\frac{1}{2} \left( \frac{1}{2} \right) \left( \frac{1}{2} \right) \left( \frac$ |        | Get started |                                                                                                    |                |                                                                                                    |  |                                     |               |                  |
| Status                              |                                            |          |          |                         |                                                                                                    |        |             |                                                                                                    |                |                                                                                                    |  |                                     |               |                  |
| Extensions                          |                                            |          |          |                         | $\frac{1}{2}$                                                                                                    |        |             |                                                                                                    |                |                                                                                                    |  |                                     |               |                  |
| <b>THE Products</b>                 |                                            |          |          |                         |                                                                                                    |        |             |                                                                                                    |                |                                                                                                    |  |                                     |               |                  |
| <b>E</b> Payments                   |                                            |          |          |                         |                                                                                                    |        |             |                                                                                                    |                | Accepted payment methods include: VISA @ was not alway GPw GPw GD and secrets and CD D                                                                                                   |  | <b>ANTI &amp; more.</b>             |               |                  |
| <b>III</b> Analytics                |                                            |          |          |                         |                                                                                                    |        |             |                                                                                                    |                |                                                                                                    |  |                                     |               |                  |
| Marketing                           |                                            | Method   |          |                         |                                                                                                    |        | Enabled     | Description                                                                                                    |                |                                                                                                    |  | <b>Automatic Recurring Payments</b> |               |                  |
| <i><b>A</b></i> Appearance          | $=$ $\land$ $\lor$                         |          |          |                         |                                                                                                    |        | $\Box$      |                                                                                                    |                |                                                                                                    |  | $\circ$                             |               |                  |
| <b>Ar</b> Plugins (8)               |                                            |          |          |                         | WooCommerce Payments - Credit card / debit card                                                                                                    |        |             |                                                                                                    |                | WooCommerce Payments gives your store flexibility to accept credit<br>cards, debit cards, and Apple Pay. Enable popular local payment                                                    |  |                                     |               | Finish set up    |
| & Users                             |                                            |          |          |                         |                                                                                                    |        |             |                                                                                                    |                | methods and other digital wallets like Google Pay to give customers                                                                                                    |  |                                     |               |                  |
| $\frac{1}{2}$ Tools                 |                                            |          |          |                         |                                                                                                    |        |             | even more choice.                                                                                                    |                |                                                                                                    |  |                                     |               |                  |
| E Settings                          |                                            |          |          |                         |                                                                                                    |        |             |                                                                                                    |                | By using WooCommerce Payments you agree to be bound by our                                                                                                    |  |                                     |               |                  |
| Limit Login                         |                                            |          |          |                         |                                                                                                    |        |             |                                                                                                    |                | Terms of Service and acknowledge that you have read our Privacy                                                                                                    |  |                                     |               |                  |
| ê<br><b>Attempts</b>                |                                            |          |          |                         |                                                                                                    |        |             | Policy                                                                                                    |                |                                                                                                    |  |                                     |               |                  |

*Εικόνα 13. Τρόπος πληρωμής μέσω PayPal*

Βήμα 11<sup>ο</sup>

Ήρθε η ώρα για την επιλογή του τρόπου πληρωμής μέσω ενός plugin Woo– commerce που θα ενεργοποιήσουμε. Για να το κάνουμε αυτό επιλέγουμε το WooCommerce από την αριστερή στήλη. Όπως φαίνεται και στην εικόνα μας ζητάει να πληκτρολογήσουμε μερικά απαιτητά στοιχεία για την λειτουργία του e-shop. Ένας εύκολος και ασφαλής τρόπος είναι η PayPal την οποία και θα ενεργοποιήσουμε και θα δώσουμε ακόμα μια ασφαλή επιλογή στους καταναλωτές για αγορά online.

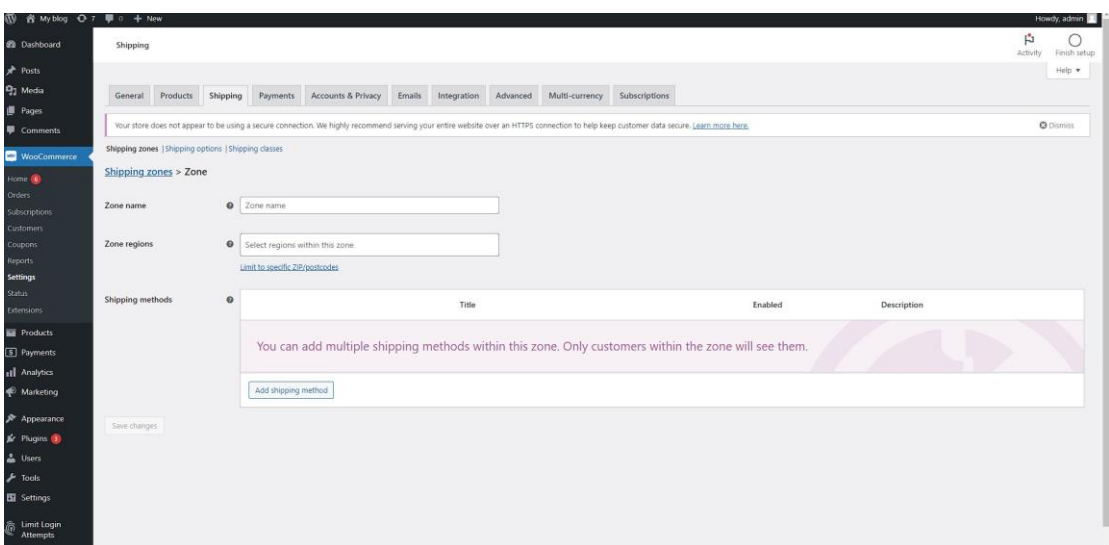

*Εικόνα 14. Τρόπος αποστολής*

Αφού προχωρήσουμε και πάμε στο επόμενο βήμα το οποίο είναι ο τρόπος που θα φτάσει το προϊόν στον πελάτη. Επιλέγουμε το Woocommerce από τα αριστερά , έπειτα το settings και μετά την κατηγορία shipping. Έχουμε την δυνατότητα να ορίσουμε το κόστος των μεταφορικών το βάρος του προϊόντος σε γραμμάρια, την συσκευασία καθώς και τον φόρο της Ελλάδας (ΦΠΑ). Αφού ολοκληρώσουμε, πατάμε **continue** .

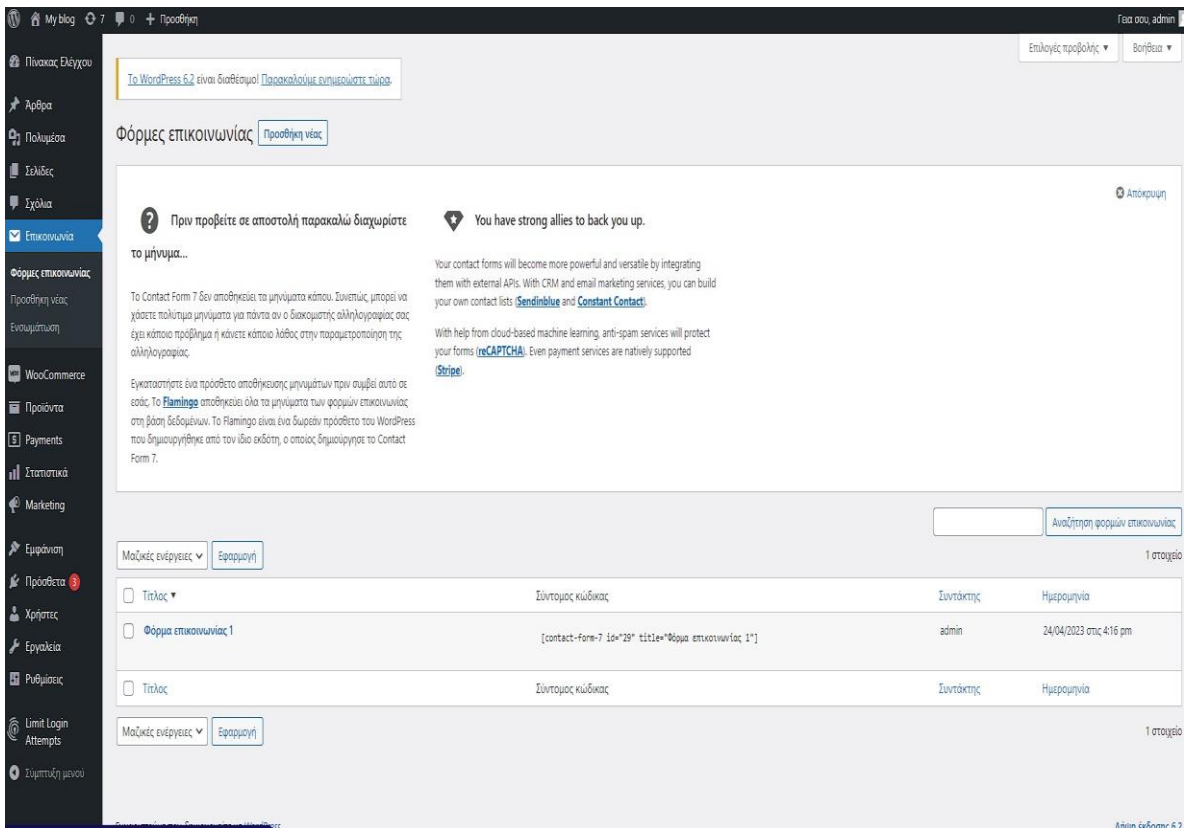

*Εικόνα 15. Φόρμα επικοινωνίας*

Βήμα 12<sup>ο</sup>

Τέλος, για την δημιουργία της σελίδας επικοινωνίας επιλέγουμε από τα αριστερά την κατηγορία επικοινωνία . Το plugin contact form 7, έχει δημιουργήσει μια φόρμα επικοινωνίας. Πατώντας το edit μπορούμε να την επεξεργαστούμε και να προσθέσουμε όποιο στοιχείο θεωρούμε σημαντικό.

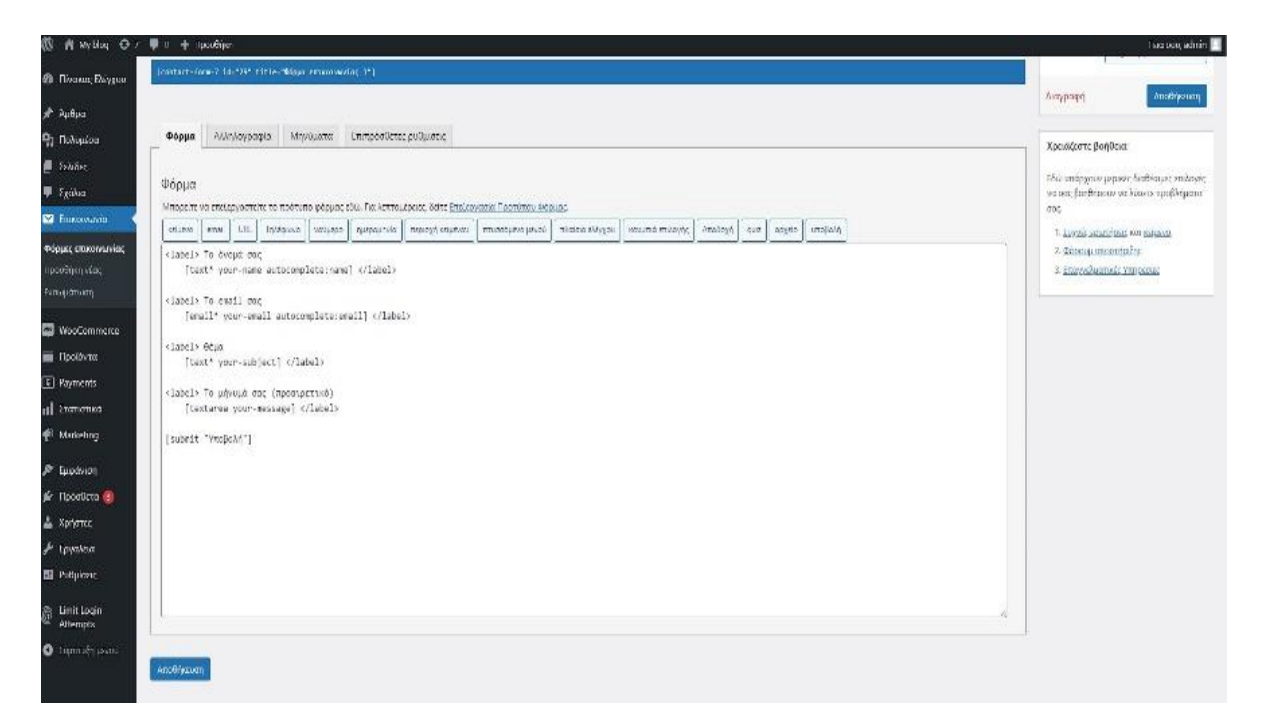

*Εικόνα 16 Εισαγωγή φόρμας επικοινωνίας*

Παραπάνω βλέπουμε την φόρμα επικοινωνίας και τα πεδία που θα έχει . Αρχικά θα έχει το όνομα του χρήστη, το email του, το θέμα του μηνύματος που επιθυμεί να στείλει και το μήνυμα. Στο email συμπληρώνουμε τα στοιχεία μας, καθώς και τον τρόπο με τον οποίο θα εμφανίζονται στον πελάτη το μήνυμα και τα στοιχεία που έχουμε ορίσει εμείς . Στο τέλος υπάρχει το κουμπί υποβολής του μηνύματος.

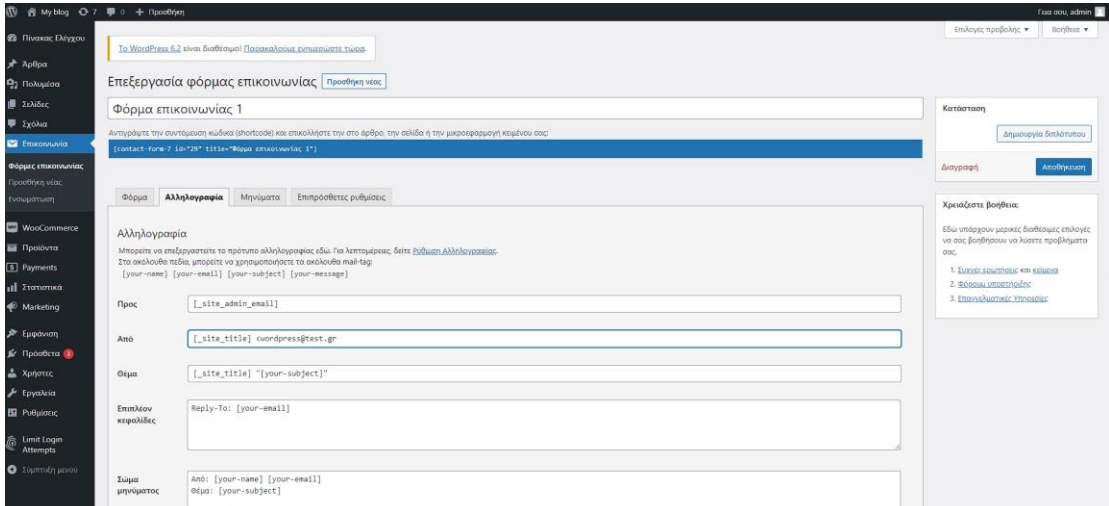

*Εικόνα 17. Εισαγωγή φόρμας επικοινωνίας*

Βήμα 13<sup>ο</sup>

Αφού αντιγράψουμε το shortcode της φόρμας επικοινωνίας με τα πεδία που επιθυμούμε, επόμενο βήμα είναι να πάμε και να κάνουμε επικόλληση στην σελίδα **contact**. Και έτσι δημιουργήσαμε όλα όσα χρειάζονται. Το e-shop είναι έτοιμο και λειτουργικό να το ανεβάσουμε σε έναν online server και να υποδεχθούμε τους νέους μας πελάτες.

<span id="page-49-0"></span>Συμπεράσματα

Ο στόχος της παρούσας πτυχιακής εργασίας ήταν η δημιουργία ενός ηλεκτρονικού καταστήματος με τη χρήση πλατφόρμας διαχείρισης περιεχομένου. Δεδομένου ότι η σύγχρονη ζωή χαρακτηρίζεται από περιορισμένο ελεύθερο χρόνο και άγχος, το ίντερνετ έχει γίνει αναπόσπαστο κομμάτι της, προσφέροντας άμεση διασκέ– δαση, ενημέρωση, αλλά και ένα εύκολο μέσο για να πραγματοποιήσουμε τις αγορές μας.

Οι αγορές μέσω διαδικτύου, εκτός από το ότι εξοικονομούν χρόνο από την αγχωτική καθημερινότητά μας, προσφέρουν μεγάλη γκάμα προϊόντων σε ποικίλες τιμές. Συνεπώς, τόσο ο καταναλωτής όσο και ο έμπορος είναι κερδισμένοι, καθώς ο πρώτος επωφελείται από τις χαμηλές τιμές που μπορεί να βρει και ο δεύτερος, καθώς δεν έχει κόστη καταστήματος, όπως το ενοίκιο ή η πληρωμή ενός υπαλλήλου.

Λαμβάνοντας υπόψη τα παραπάνω, σχεδιάστηκε ένα ηλεκτρονικό κατάστημα με την πλατφόρμα διαχείρισης περιεχομένου WordPress, μετα από ενδελεχή σύγκριση των εναλλακτικών πακέτων που είχαμε στη διάθεσή μας, όπως Joomla, Drupal, και Magento. Η επιλογή του έγινε απολύτως συνειδητά καθώς είναι ένα CMS απόλυτα κατανοητό, εύχρηστο και πάνω από όλα δωρεάν. Η ταχύτητά του σε απλές διαδικασίες είναι ιδιαίτερα γρήγορη, όπως η δημιουργία ενός μενού, λόγω του ότι είναι αρκετά «ελαφρύ». Παράλληλα, δίνει τη δυνατότητα εκτόξευσης των λειτουργιών του από έναν έμπειρο χρήστη.

Τα βήματα για την εγκατάστασή του ήταν απολύτως κατανοητά και εύκολα. Οι λειτουργίες στο σύνολό τους ήταν ξεκάθαρες, ενώ σε κάθε βήμα μπορούσαμε ένα καταλάβουμε ακριβώς τί πρέπει να κάνουμε αλλά και ποια λειτουργία αλλάζει κάθε φορά που επιλέγαμε κάτι διαφορετικό. Τέλος, στο Woocommerce υπάρχει μεγάλη εμβέλεια στον τρόπο πληρωμών και αποστολών προϊόντων, τα οποία το μόνο που απαιτούσαν ήταν απλή ενεργοποίηση και επεξεργασία των πεδίων τους.

Κατά την άποψή μου, μελλοντικά, προκειμένου η επιχείρηση να γίνει πιο ανταγωνιστική προς τα υπόλοιπα ηλεκτρονικά καταστήματα, θα μπορούσαν να προστεθούν περισσότερα προϊόντα, ώστε να υπάρχει μεγαλύτερη ποικιλία. Επίσης, θα μπορούσαμε να προσθέσουμε περισσότερους τρόπους πληρωμής, ώστε ο πελάτης να είναι περισσότερο ικανοποιημένος αλλά και να αυξηθούν οι πωλήσεις. Τέλος, καλό θα ήταν να δοθεί η δυνατότητα μετάφρασης σε περισσότερες γλώσσες, ώστε το κατάστημα να απευθύνεται σε περισσότερο κόσμο, αλλά και να προστεθεί ένα chat room, ώστε να συνομιλεί ο πελάτης άμεσα με τον διαχειριστή για να διευκολυνθεί η επικοινωνία.

Το WordPress είναι ένα Σύστημα Διαχείρισης Περιεχομένου που υπερέχει έναντι των υπολοίπων κυρίως σε λειτουργικά θέματα αλλά και μη, και θα το πρότεινα χωρίς καμία επιφύλαξη σε οποιοδήποτε αρχάριο χρήστη επιθυμεί να κατασκευάσει μία ιστοσελίδα.

<span id="page-51-0"></span>Βιβλιογραφικές Αναφορές

Amami, M., & Beghini, G. (2000). Project Management and Communication of Product Development through Electronic Document Management. *Project Management Journal*, *31*(2), 6–19.

<https://doi.org/10.1177/875697280003100202>

- Arvanitis, S. (2005). Computerization, workplace organization, skilled labour and firm productivity: Evidence for the Swiss business sector. Economics of innovation and new technology, 14(4), 225-249.
- Aumüller, D., & Rahm, E. (2007). Caravela: Semantic Content Management with Automatic Information Integration and Categorization (System Description). *Extended Semantic Web Conference*.
- Befa, M., Kontopoulos, E., Bassiliades, N., Berberidis, C., & Vlahavas, I.P. (2010). Deploying a Semantically-Enabled Content Management System in a State University. *International Conference on Electronic Government and the Information Systems Perspective*.
- Benevolo, C., & Negri, S.D. (2007). Evaluation of Content Management Systems (CMS): a Supply Analysis.
- Browning, P. and Lowndes, M., (2001). JISC TechWatch Report: Content Management Systems. *Techwatch report TSW*, pp. 1-2.
- Chaffey, D. (2008). *Ηλεκτρονικό Επιχειρείν και Ηλεκτρονικό Εμπόριο.* Αθήνα: Κλειδάριθμος.
- Jaskolski, M., Sakowicz, B., & Napieralski, A. (2007). General Purpose Lightweight Content Management System. *2007 14th International Conference on Mixed Design of Integrated Circuits and Systems*, 697-702.
- Mauthe, A., & Thomas, P. (2004). [Professional Content Management Systems:](https://books.google.com/books?id=9RgicHXGNcYC)  [Handling Digital Media Assets.](https://books.google.com/books?id=9RgicHXGNcYC) [John Wiley & Sons.](https://en.wikipedia.org/wiki/John_Wiley_%26_Sons) [ISBN](https://en.wikipedia.org/wiki/ISBN_(identifier)) [978-0-470-85542-3](https://en.wikipedia.org/wiki/Special:BookSources/978-0-470-85542-3)*.*
- Ongori, H. and Migiro, S. O. (2010). Information and communica-tion technologies adoption in SMEs: Literature review. Journal of Chinese Entrepreneurship, 2(1), 93-104.
- Shim, J. K., Qureshi, A. A., Siegel, J.G., & Siegel, R. M. (2000). *The international handbook of electronic commerce.* Fitzroy Dearborn Publishers.
- Smith, H., & McKeen, J. (2003). Developments in practice VIII: enterprise Content Management'', Communications of the Association for Information Systems. 11, pp. 647-659.